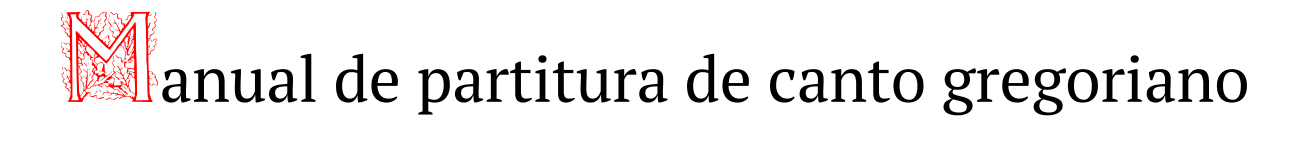

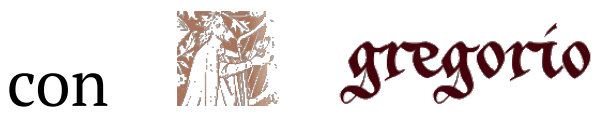

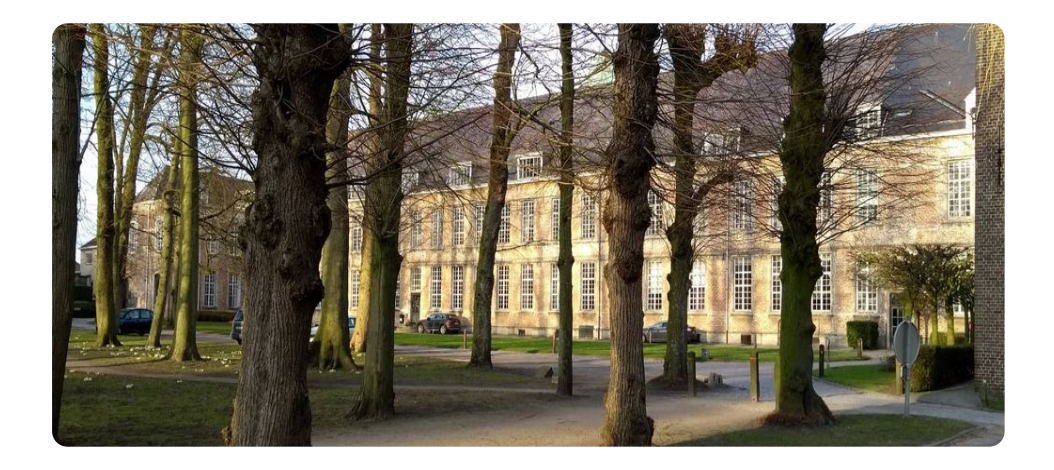

Centrum gregoriaans

Jan De Schryver - © - 2020

### Introdución

Esta guía es un manual para crear una partitura de canto gregoriano con "Gregorio". Gregorio es un programa software que se puede instalar de forma gratuita para diseñar una partitura en el ordenador para canto gregoriano, con el objetivo principal: convertir un archivo de texto escrito en gabc (g de canto gregoriano - abc notas musicales, es decir, notación cuadrada gregoriana) y con o sin neumas de San Galo o Laon, y, incluso, con la posibilidad de añadir la traducción de los textos en Latín. Es necesario que el archivo de texto no tiene ningún tipo de formato. A tal efecto, habrá que utilizar algún procesador de texto, como por ejemplo, Notepad ++

En el capítulo 1 damos las pautas para la elaboración de un buen archivo gabc y, al mismo tiempo, exponemos la herramienta ofrecida en el sitio web:

http://gregorio.gabrielmass.com/cgi/process.pl o simplemente llamado 'engraver'.

En el capítulo 2, descargamos 'gregorio' en nuestra PC, para que podamos hacer una partitura a nuestro gusto. En los anexos se encuentra un resumen de la programación de los neumes de San Galo y los de Laon y adicionalmente, información práctica y técnica.

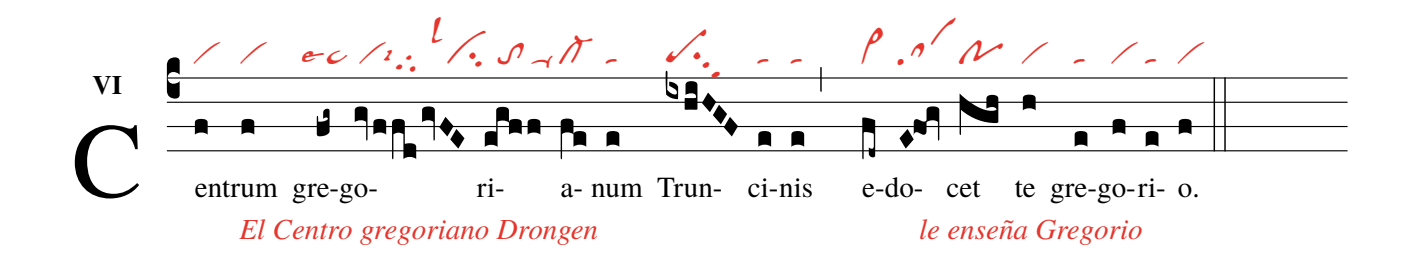

um gregoriaa

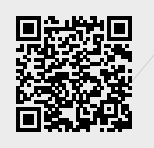

# <span id="page-4-0"></span>**Índice general**

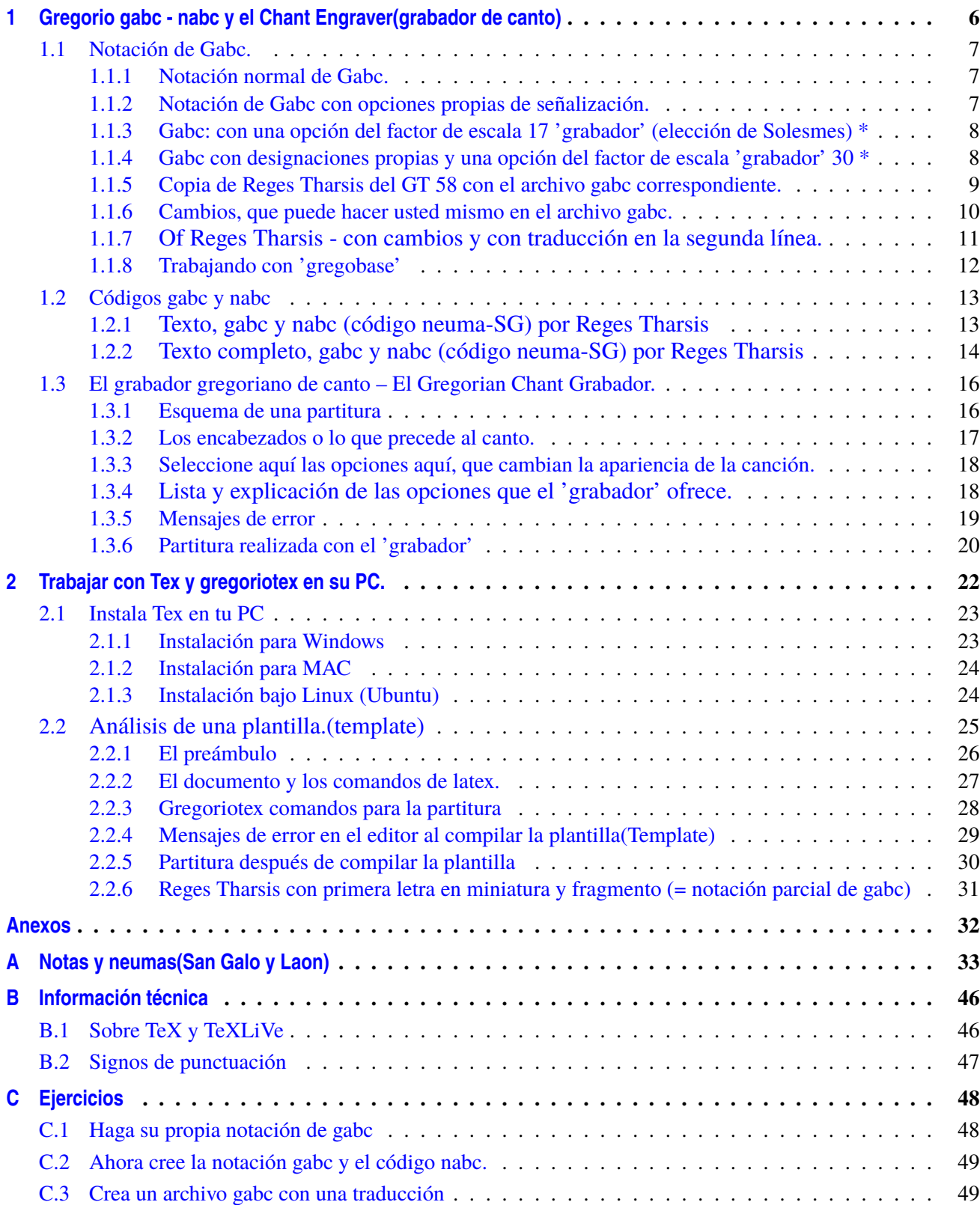

# <span id="page-5-0"></span>**Capítulo 1 Gregorio gabc - nabc y el ´Chant Engraver´(grabador de canto)**

Las letras para la **notación de gabc de a-m siempre están en un lugar fijo.**

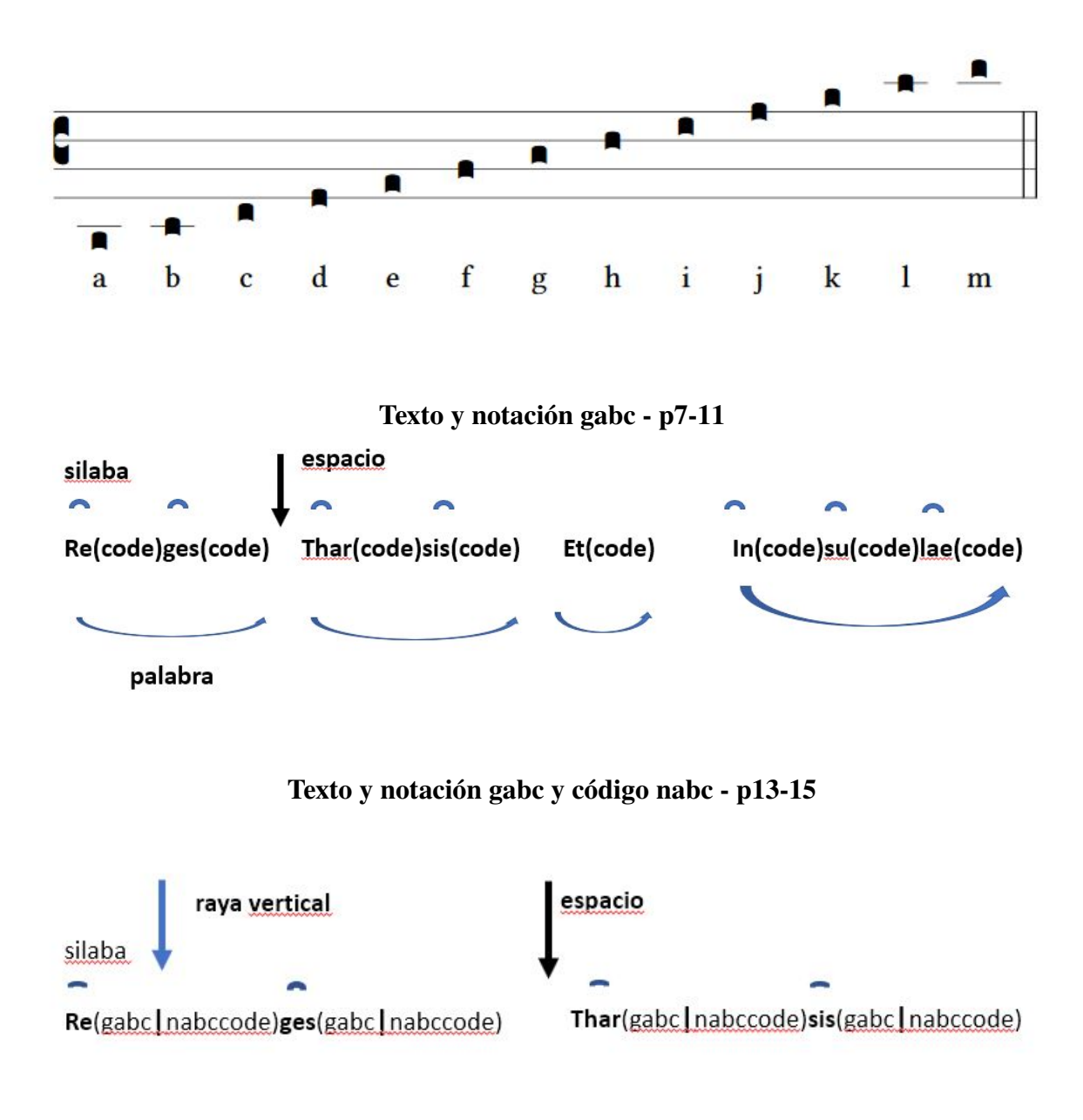

[Engraver](https://run.gregoriochant.org/cgi/process.pl) (https://run.gregoriochant.org/cgi/process.pl) Zie p16

#### <span id="page-6-0"></span> $1.1.$ Notación de Gabc.

#### <span id="page-6-1"></span>1.1.1. Notación normal de Gabc.

**Offertorium Reges Tharsis** 

Coloque las siguientes 3 líneas en la ventana vacía del 'grabador' (ver más abajo) y presione 'submit' name: Reges Tharsis;

 $\%$ 

 $(c3)$ Re(h)ges(fh) Thar(h)sis(hhh/hv/hhh) et(fh) in(hhh/jvIH)su(hvGF)lae(fhGFh) (::)

Aquí el resultado del pdf:

**Reges Tharsis** 

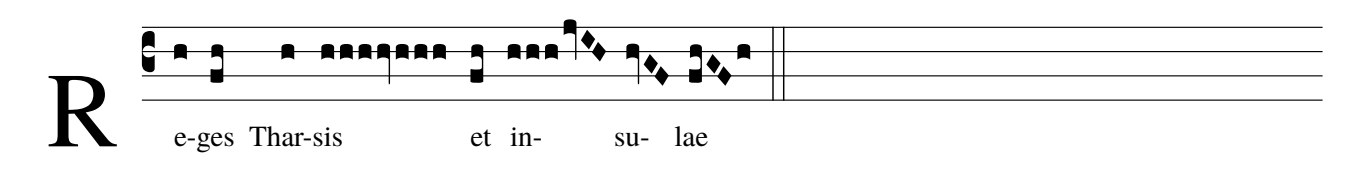

La R mayúscula aparece negro

<span id="page-6-2"></span>1.1.2. Notación de Gabc con opciones propias de señalización.

Coloque las siguientes cuatro líneas en el grabador y presione 'submit' name: Reges Tharsis;

 $\%$ 

 $(c3) < c > R < /c > E(h)$ ges(fh) Thar(h)sis(hhh[cs:u]//hv\_1/hhh[cs:u]) et(fq\_h\_)  $in(hhh[cs:u]ivIH)su(hvGF)lae(f_1hvGFhv.)$  (,)

Aquí el resultado del pdf:

**Reges Tharsis** 

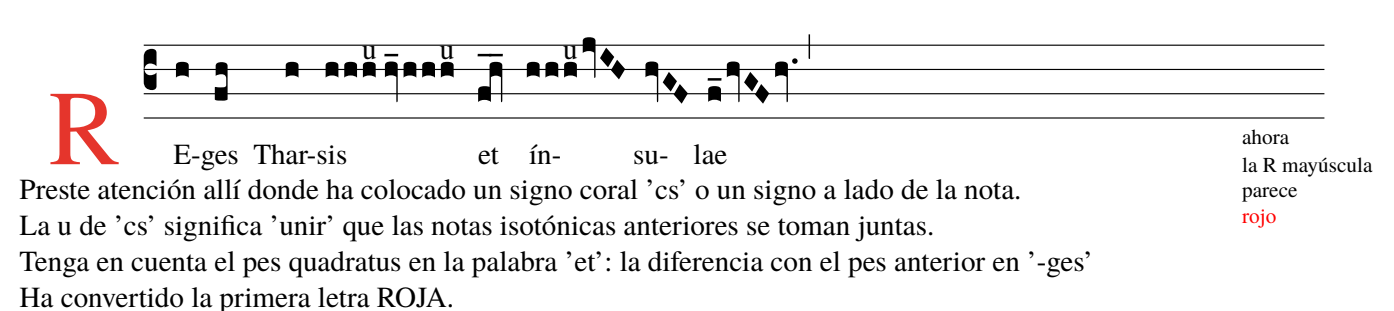

Ver también 'resumen(summary) de notaciones cuadradas' a continuación.<sup>*a*</sup>

<span id="page-6-3"></span>"En Anexos- Notas y neumas

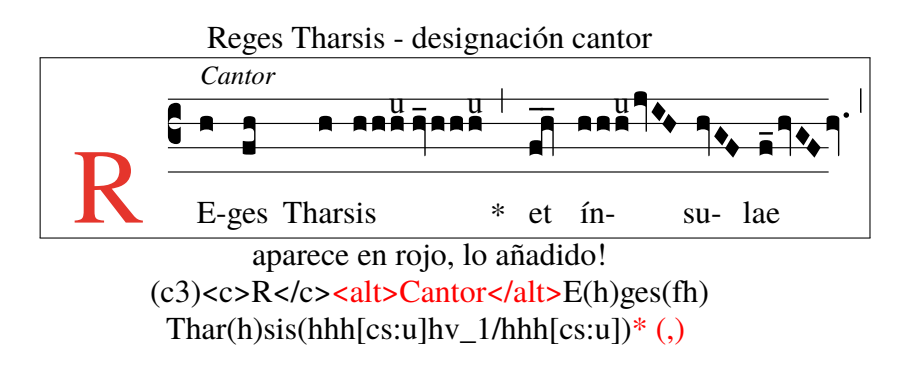

Para ésta y las páginas siguientes, utilice siempre el ->Engraver (https://run.gregoriochant.org/cgi/process.pl)

#### <span id="page-7-0"></span>**1.1.3. Gabc: con una opción del factor de escala 17 'grabador' (elección de Solesmes) \***

Offertorium Reges Tharsis

Coloque las siguientes tres líneas en el 'grabador', elija el factor de escala = 17 y presione 'enter'(submit) name: Reges Tharsis;

 $\%$ 

(c3)Re(h)ges(fh) Thar(h)sis(hhh/hv/hhh) \*(,) et(fqh) in(hhh/jvIH)su(hvGF)lae(fhGFh) (;)

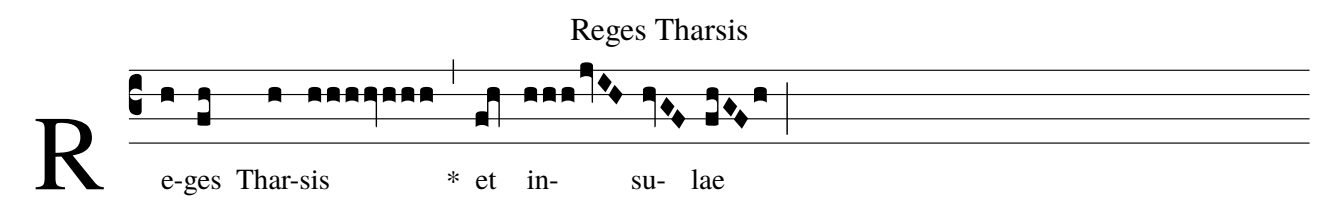

#### <span id="page-7-1"></span>**1.1.4. Gabc con designaciones propias y una opción del factor de escala 'grabador' 30 \***

Coloque las siguientes cuatro líneas en el grabador, elija el factor de escala = 30 y presione 'enter'(submit) name: Reges Tharsis;

 $\%$ 

 $(c3)$ RE(h)ges(fh) Thar(h)sis(hhh[cs:u]//hv\_1/hhh[cs:u]) et(fq\_h\_) ín(hhh[cs:u]jvIH)su(hvGF)lae(f\_1hvGFhv.) (,)

[A](#page-7-2)quí el resultado del pdf:

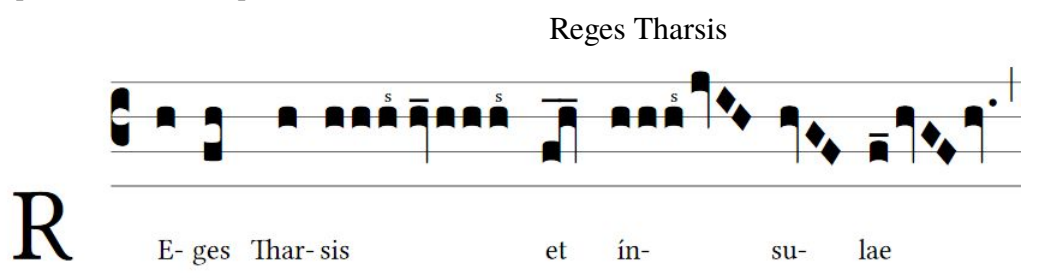

Ver las indicaciones propias de gabc : cs: .. -  $\Box$  y  $\Box$  1(prolongación) p10 y 33 de esta guía. Colocación de datos de episodios horizontales en p253 de GregorioRef.pdf (ver sitio web p51). El factor de escala es una de las opciones del 'grabador': ver p16 y siguiente.

Tenga en cuenta que a medida que aumenta el factor de escala, las notas se hacen más grandes. Lo que mejora la visibilidad y la legibilidad.

Practique también con otras opciones del grabador gregoriano de canto.

Use 'grabador'(Engraver) para verificar la precisión de sus anotaciones de gabc.

[Engraver](https://run.gregoriochant.org/cgi/process.pl) (https://run.gregoriochant.org/cgi/process.pl) [>](#page-4-0)

<span id="page-7-2"></span>cfr opciones 'engraver' p18

<span id="page-8-0"></span>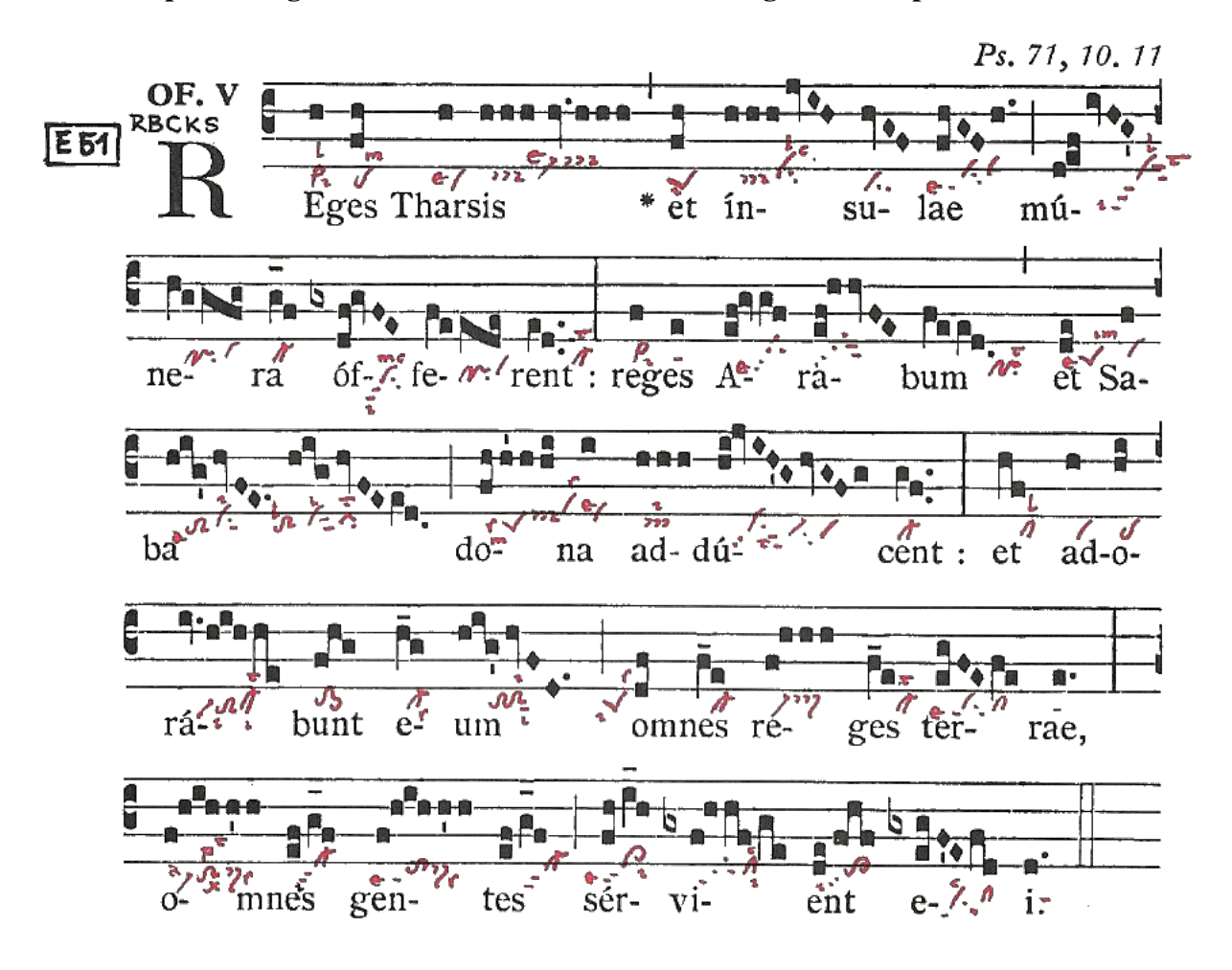

name: Offertorium Reges Tharsis; commentary: Ps71,10.11; annotation: Of. V;  $\%$ 

 $(c3)RE(h)ges(fh) Then (h)sis(h/h/h/v/h/h/h)$  \*(,)  $et(fh)$  in(h/h/h/jvIH)su(hvGF)lae(fhGF/h.) (;) mú(d!ef//ivHG)(z)ne(hVggfg)ra(g\_f) óf(gxdf!gvFE)fe(fVeede)rent:(ed..) (:)  $re(f)ges(e) A(ef!gygf)ra(ef!hhvFE)bum(feed.)$  (,)  $et(de) Sa(f)(z)ba(hig/hvFE./hig/hvFEed.)$  (;) do(fh/h'h/hi)na(i) ad(hhh)dú(hijvIH'G/hvGFg)cent:(gf..) (:)  $et(hf) a(h) do(hi)(z) rá(iv.hih/he) bunt(fhg) e(h_g) um(hig'/hvFD.)$  (;)  $o(df)$ mnes( $f_e$ ) re( $f/hhh$ )ges( $f_e$ ) ter(egFE $f$ e)rae,(e.) (:)(z)  $o(f/hih/h)$ mnes(ef/g\_f) gen(f/hih/h'h)tes(ef/g\_f)(;) sér(fh/i\_1h)vi(gxf/h/hf/ge)ent(de/fhf) e(gx/egFE/fd)i.(d.) (::)

En este archivo gabe encontrará 4x '!' signo de exclamación.

Este signo de exclamación mueve la siguiente nota más alta a la DERECHA.

Sin embargo, el '!' no siempre es necesario, porque el programa generalmente sabe dónde deberían estar las notas cuadradas.

Nunca olvide de poner un espacio después de una palabra en la notación gabc, para evitar un guión (-).

Siempre pruebe su archivo gabc en el 'grabador'.

### **DEFERTORIUM REGES THARSIS**

<span id="page-9-0"></span>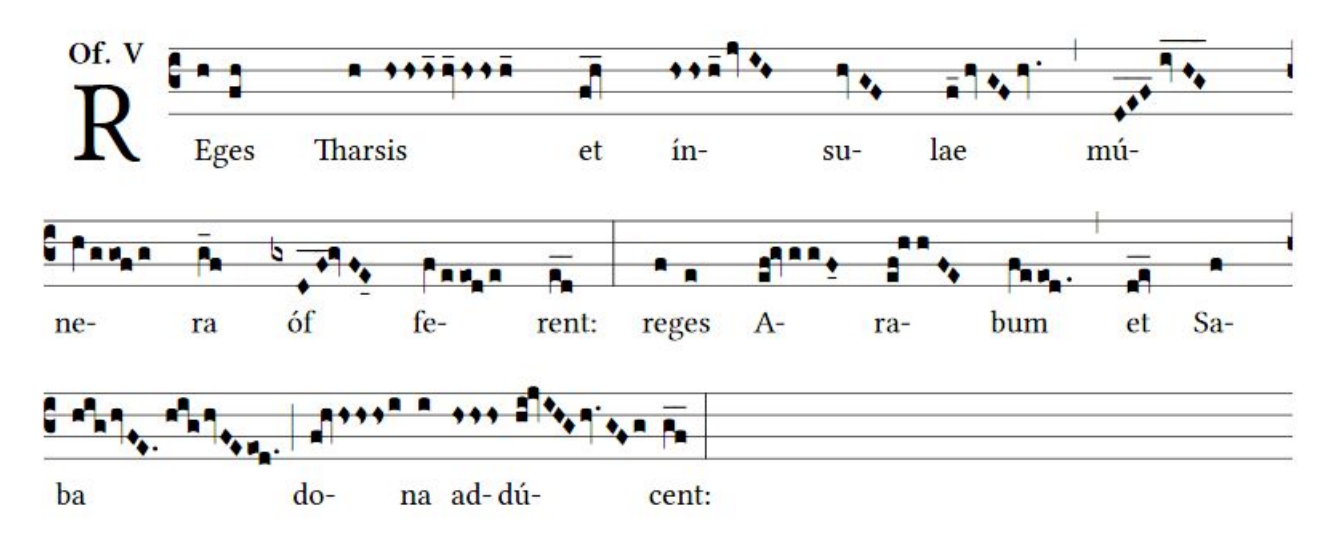

A continuación las 3 primeras líneas de notación gabc de Reges Tharsis.

Algunas notas han sido modificadas de acuerdo con la asignación neumática.

Ver tercera línea: mu (DEF, aquí con extensión) en lugar de 'd! Ef'(p9). D  $E$   $F$  = DEF el signo de exclamación no es necesario.

Así, dqe (sexta línea) representa un pes quadratum en notación cuadrada. hs representa una estrofa. También se han realizado cambios en la página siguiente, intente descubrirlos. Ver 'resumen'(summary) p33.

#### **name: Offertorium Reges Tharsis;**

**annotation: OF-V; %%**  $(c3)$ RE(h)ges(fh) Thar(h)sis(hshshs\_12hv\_12/hshsh\_1) et(fqh\_\_)  $in(hshsh\_1jvIH)su(hvGF)laef_{hl}u(f_1hvGFhv.)$  (,)  $mi(D_!E_{l}F_iivHG_1)(z)$ ne(hVggofg)ra(g\_f) -> Nota :DEF Puncta inclinata a cambio de d!ef  $óf(gxDF \quad |gyFE \quad 04)fe(fVeeode)rent:(ed)$  (:)  $re(f)ges(e)$  A(ef!gvgg $F_04$ )ra(ef!hhFE)bum(feeod.) (,)  $et(dqe \_\_\_\_)$  Sa(f)(z)ba(hig/hvFE.//hig/hvFEeod.) (;) do(fqh/hshs/hsi)na(i) ad(hshshs)dú(hi!jvIHG/hv.GFg)cent:(gf\_\_) (:)

0 coloca el episema debajo de la nota.  $\mathbf{1}$ 1 coloca el episema encima de la nota. 2 evita se pegue el episema con  $-14$ el siguiente episema (unísono). por ejemplo (h \_12h \_12) en sis .  $\frac{13}{2}$  $\_15$ 3 usa un episema estrecho, alineado a la izquierda. 4 usa un episema estrecho, alineado de forma central. 5 usa un episema estrecho, alineado a la derecha. (z) es el final de la línea. el '!' el signo de exclamación mueve la nota a la derecha.  $\overline{\phantom{0}}^{\,0}$ 

<span id="page-10-0"></span> $1.1.7.$ Of Reges Tharsis - con cambios y con traducción en la segunda línea.

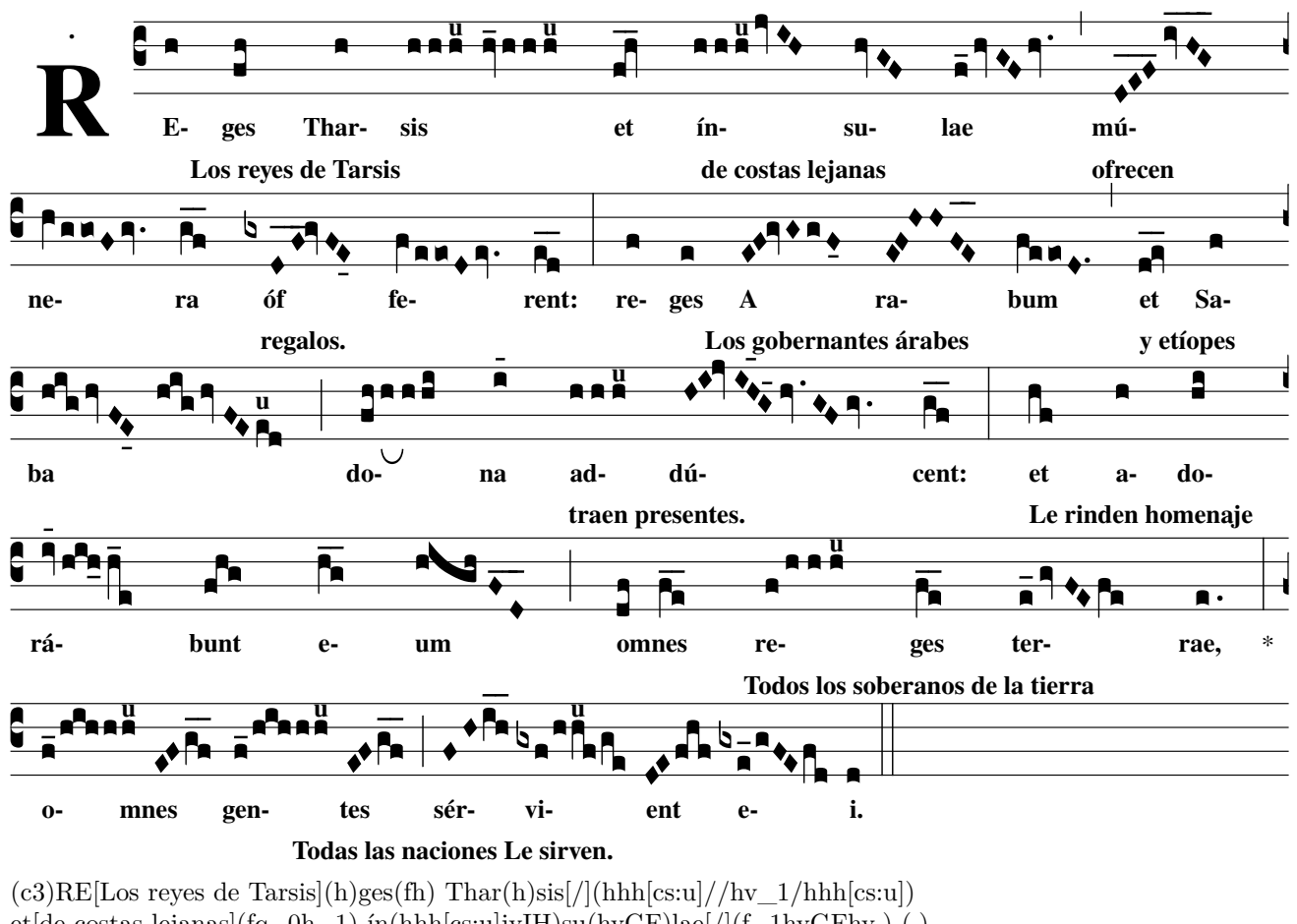

et[de costas lejanas](fq\_0h\_1) in(hhh[cs:u]jvIH)su(hvGF)lae[/|(f\_1hvGFhv.) (,) mú $[oficeen$  regalos. $]$ (D 14!E 14!F 14iv 14H 14G 14) $(z)$  $ne(hVggoFgv.)$ ra $(g \ f)$  óf $(gxDF \ gvFE \ 04)$  $fe(fVeeoDev.)rent://| (ed$  (:)  $re[Los gobernantes árabes](f)ges(e) A(EF!GvGgF_04)ra(EF!HHFE_{})bum]/(feeoD.)$ et[y etíopes](dqe\_\_)  $\text{Sa(f)}(z)$ ba[/](hig/hvFE\_04//hig/hvFEe[cs:u]d) (;) do[traen presentes.](fh/h[ub:1;3mm]h/hi)na(i\_14)  $ad(hhh[cs:u])d\acute{u}(H!I!jvIH\_13G\_15hv.GFgv.)cent.[/[(gf] ) (:)$  $et[Le rinden homenaje](hf) a(h)do(hi)(z)rá(iv_14hih_0h_1e)bunt(fhg)$  $e(h g)$  um[/|(highFD ) (;) o Todos los soberanos de la tierra  $(df)$ mnes  $(f e)$  $re(f/hhh[cs:u])ges(f e) ter(e 1gvFEfe)rae,]/(e.)*(:,)(z)$ o[Todas las naciones Le sirven.] $(f_1/hih/hh[cs:u])$ mnes $(EF/g_f)$  $gen(f 1/hih/hh[cs:u])tes(EF/g f)$  (;)  $sér(FH/i_h_y)vi(gxf/hh[cs:u]f/ge)ent(DE/fhf) e(gxe_1/gFEfd)i.$ 

#### Se han realizado numerosos cambios arriba:

Son códigos que se aplican para una forma de cantar. Son arcos, marcas de coro, marcas de extensión, cambio de forma de nota. Si lo prefiere, puede omitir estos caracteres, y restaurar la forma de la nota. Puede hacer y verificar otras indicaciones en el "grabador" Por ejemplo, los signos de exclamación no parecen ser necesarios en las líneas 3 y 4, pero tampoco muestran un mensaje de error.

```
Cfr el resumen de la página 33 y el "sitio web del grabador.<sup>en</sup> Recursos: resumen de una página".
Texto [traducción] (gabc | nabc) ......... texto [/] (gabc | nabc):
```
Inicie el texto de traducción inmediatamente después de la primera sílaba[texto de traducción] y al final de la traducción se coloca [/] generalmente después de la última sílaba de la parte a traducir. El tipo de letra del texto de traducido solamente se puede definir si trabaja con Gregorio

en su PC instalado. (z) indica el final de la línea.

#### <span id="page-11-0"></span>**1.1.8. Trabajando con 'gregobase'**

#### **Abre el siguiente sitio web**

#### **Contiene la base de datos, llamada 'Gregobase':**

#### <https://gregobase.selapa.net>

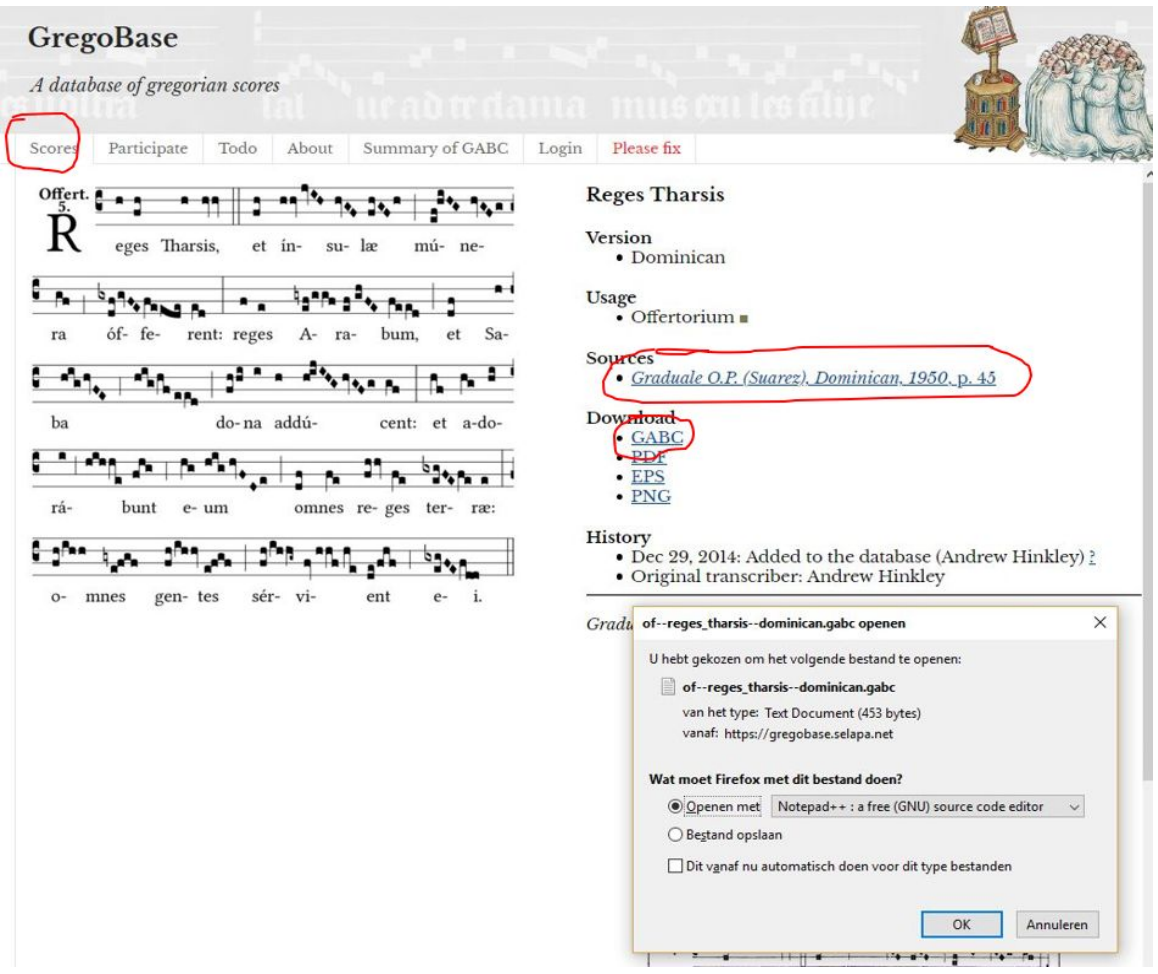

En lugar de hacer su archivo gabc usted mismo, casi todos estn preparados para su uso aqu. En la pestaa 'scores' de Gregobase. Descrguelo o bralo con 'notepad' u otro procesador de texto sin formato.

**Luego puede ajustar este archivo gabc a su gusto. Si coloca este archivo en el 'grabador', recibirá una partitura en formato PDF.**

#### <span id="page-12-0"></span> $1.2.$ Códigos gabe y nabe

### silaba(gabc|nabc)silaba(gabc|nabc)

#### <span id="page-12-1"></span>1.2.1. Texto, gabc y nabc (código neuma-SG) por Reges Tharsis

Texto, gabc con neumático y nabc (código neuma-SG)

name: Of.Reges Tharsis; commentary: Ps.71,10.11; user-notes: GT 58 - Epiphania Domini; annotation: OF. V; nabc-lines: 1;

 $\%$ 

 $(c3)$ RE(hV>|vi>lsl2lsi6)ges(fqh|pelsm2)  $\text{That}(h|v\text{lise4})\text{sis}(hsss|///\text{ts-hk}|hv|///\text{vi-hklse2}|hsss|///\text{ts-hm}$  \*(,)  $et(fqh|peSlsi8)$  in (hsss | ts- $|jvHH|cihhlsl2lsc3$ )  $su(hvGF|ci)$ læ $(fhGFh|vipt1su2lse7vihg)$  (;)

#### **Of.Reges Tharsis**

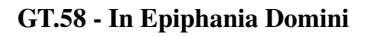

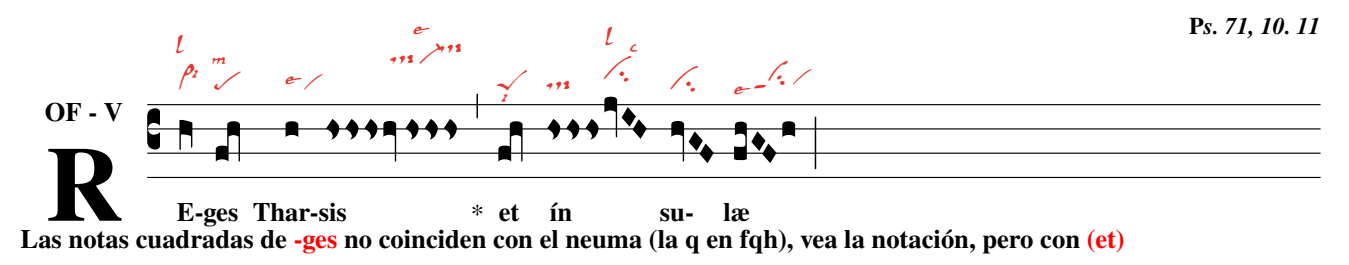

Texto, gabc sin neumática y nabc (código neuma-SG) por Reges Tharsis

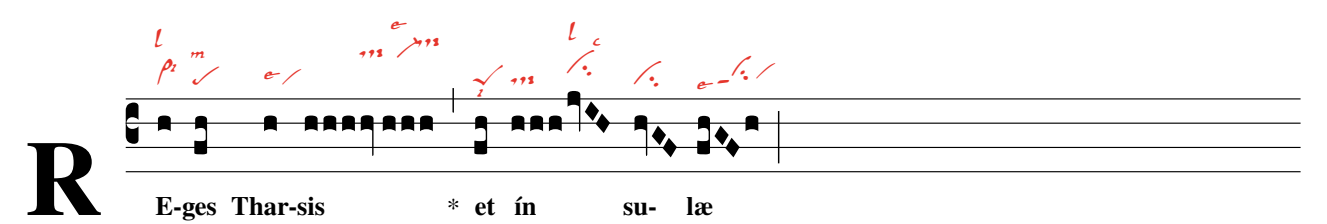

nabc-lines: 1;  $\%$  $(c3)$ RE $(h|vi>lsl2lsi6)$ ges $(fh|pelsm2)$ Thar(h|vilse4)sis(hhh|////ts-hk|hv|////vi-hklse2|//hhh|///ts-hm) \*(,) et(fh|peSlsi8) ín(hhh|ts-[jvIH|cihhlsl2lsc3) su(hvGF|ci)læ(fhGFh|vippt1su2lse7vihg)(;)

#### ¡Cuidado!

Para los neumas de San Galo ver p37-40 En los títulos: nabc-líneas: 1; agregar. Después del texto, notas y neumas juntos entre paréntesis. Y entre las notas y los neumas una línea vertical '|'. Las barras '/' se usan aquí para evitar que los neumas se enganchen.

#### <span id="page-13-0"></span>**1.2.2. Texto completo, gabc y nabc (código neuma-SG) por Reges Tharsis**

### O**ffertorium Reges Tharsis - texto(gabc|nabc)**

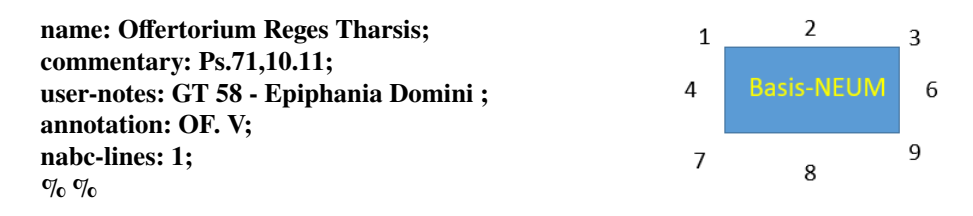

 $(c3)$ RE(hV>|vi>lsl2lsi6)ges(fh|pelsm2) Thar(h|vilse4)  $sis(hsss///ts-hk|hv|///vi-hklse2///ts-hm)$  \*(,) et(fqh|peSlsi8)  $\inf(\text{hsss}|\text{ts-}|_V H |\text{cih}|\text{hs}|\text{2}|_S^2)$ su(hvGF $|\text{ci}|\text{he}(\text{fhGF}|\text{v}|\text{t}|\text{1}|_S^2)$ lse7vihg) (;)  $m\acute{u}$ (d!efivHG|vippt3sut2lsi7lsl2lst6)(z) ne(hggofg|cl!prvihi)ra(gf|cl-) óf(gxdf!gvFE|vihippt2su2lsi7lsm2lsc3)fe(feeode|cl!prvihh)rent:(ed|cl-lst2) (:) re(fV>|vi>lsi9)ges(e|ta) A(ef!gvgf|tgpp2lse7)ra(ef!hhvFE|tgS3pp2) bum(feeod|cl!pilst3) (,) et(dqe|peSlse7lsim2)  $Sa(f|/vi)(z)ba(hig//hvFE)$ toS2lsal7///vihisu1sut1lsi2|/highvFE|/toS2hhlsl1/ciS1lsi2|eod|//pilst2) (;) do(fqhhsssi|peSlss4lsm7ts-hivihilss2)na(i|/vilse1) ad(hsss|/tslsi2)dú(hi!jvIHG|vihmpp2su1sut2lst8|hvGFg|ci-vi)cent:(gf|cl-) (:) et(hf|cllsl2) a(h|vi)do(hi|pe)(z)rà(ivhihhe|vi-toS2hhlsi7clM-hhlst2lsi8) bunt(fhg|to>1) e(hg|cl-lss9)um(highvFD|to!ciGlsi3lsi9) (;) om(dqf|peSlsi7lss2)nes(fe|cl-) re(f!hsss|vi-//ts>hh)ges(fe|cl-lst2)  $ter(egFEfelyippt1su2lse7cl)ra.(e|ta)$  (:)(z)  $Om(f|vi-lsal1|////hih|////toS2hilsx8lsp2lst3////hshs>///ds>hilss6)$ nes(ef/gf|//sf-) gen(f!hihhshs>|tohhppt1lse7ds>lss6)tes(ef/gf|sf-) (;) ser(fh/ih//|cl>ppt2lse7lsi6)vi(gxf!hhf|////tghippt1|/ge|clhilsc3lsi8) ent(de/fhf|to>pp2lsi7) e(gxegFE|vippt1su1suw1lsc3|fd|cl)i.(d|ta) (::)

**En este archivo gabc hay anotaciones cuadradas, que son diferentes de la forma cuadrada normal y que adquieren una forma 'neumática', dependiendo del neuma que le corresponda.**

**Los litterae significativae alrededor de la Fig. Basis-NEUM tienen un número de lugar.**

```
En la primera línea, la littera significativa 'levare' ocupa lugar 2 (lsl2) - 'iusum' lugar 6 (lsi6).
```
**Estas litterae se colocan inmediatamente después de la notación neumática.**

Para mover neumas horizontalmente a la DCH use un o múltiples '/'. A la IZQ '"'.

**Los neumas se pueden poner más alto o más bajo a través de una escala ficticia**

**de a-m, n y p, hf = default. h = height (altura) viene antes de la 1ª posición, inmediatamente después de la neuma. Con neumas largos, es mejor dividir una notación cuadrada alterna y el neuma correspondiente.**

**Tome la silaba vi de 'servient' ->penúltimo : nota|neuma|nota|neuma->gxf!hhf|////tghippt1|/ge|clhilsc3lsi8–>**

**gxf! hhf es una notación cuadrada: en el lugar g (si) hay un mol, en f (la) un punctum ordinario.**

**El signo de exclamación '!' mueve la siguiente nota a la derecha, do en la posición h, luego hf (dola).**

**Este grupo incluye el neuma trigonum praepunctum 1, colocado después de un '|' tgppt1,**

**neuma, que, para mayor claridad, se coloca a una altura relativa ligeramente más alta (hi). El '///' significa que el neuma se mueve hacia la derecha; esto a menudo se decide 'post hoc'.**

**Después de un segundo '|' sigue una parte de la nota nuevamente y luego después de '|' los códigos neumáticos:**

**Mueva 'ge' (si mol, sol) con '/' a la derecha, después de '|' poner el clivis 'cl' a la altura relativa 'hi'**

**y finalmente dos litterae: celeriter en el lugar 3 e iusum en el lugar 8.**

**La letra capitular de offertorium se puede hacer con una plantilla p. 25.**

**[>](#page-4-0)**

## **Offertorium Reges Tharsis**

GT.58 - In Epiphania Domini

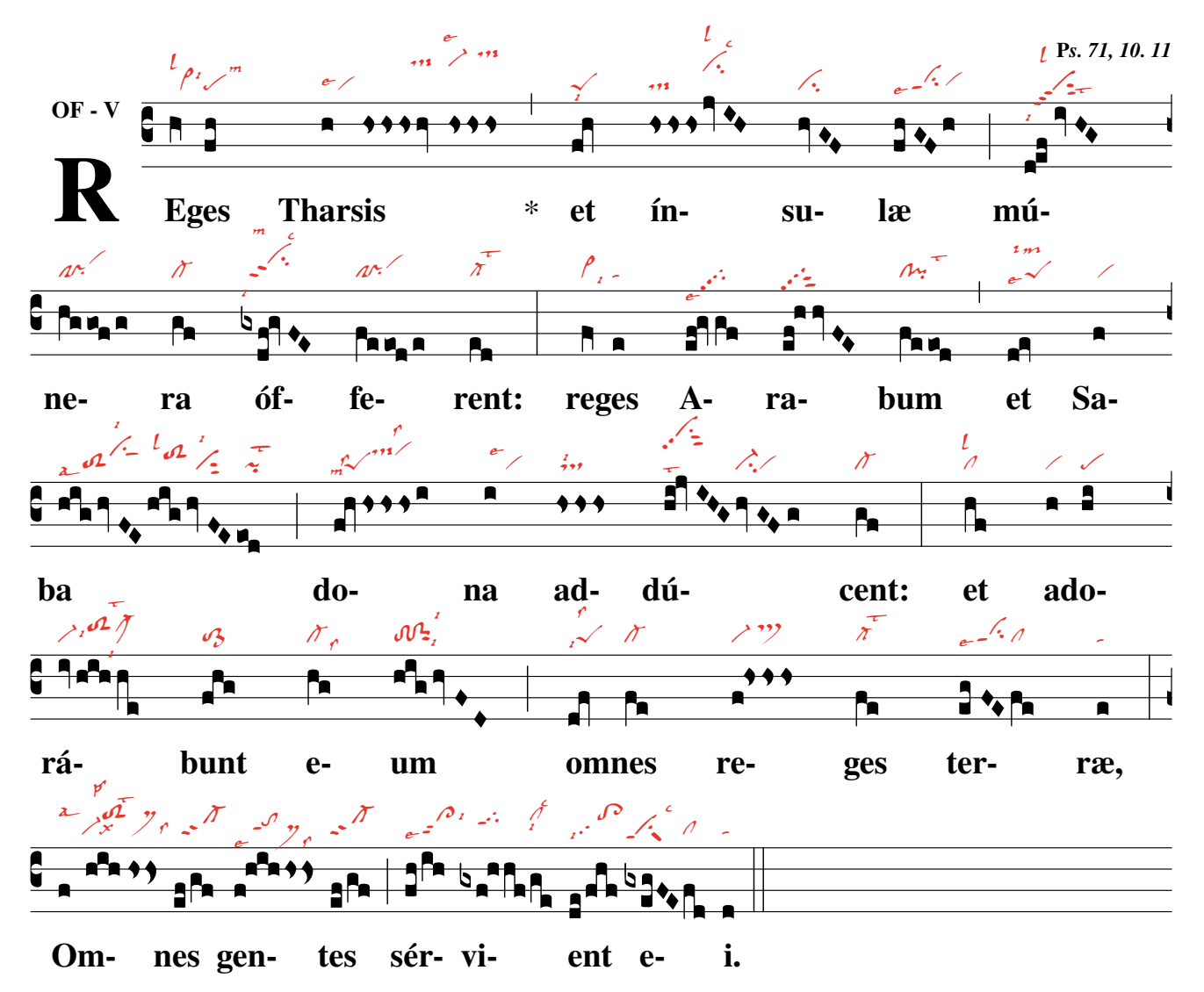

PS. La notación de gabc de esta canción está en la página anterior.

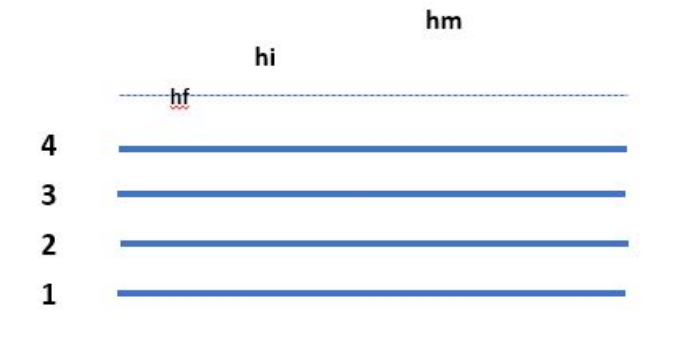

Observe en este código la altura relativa (a-m, n y p) del neuma ARRIBA. En p36 el texto en inglés da una mejor descripción. El desplazamiento horizontal del neuma se realiza con '//' a la derecha y a la izquierda con ' "' Para la ubicación de los ls (litterae significativae) ver la figura 'Basis-Neum' p14.

#### <span id="page-15-0"></span>**1.3. El grabador gregoriano de canto – El Gregorian Chant Grabador.**

#### <span id="page-15-1"></span>**1.3.1. Esquema de una partitura**

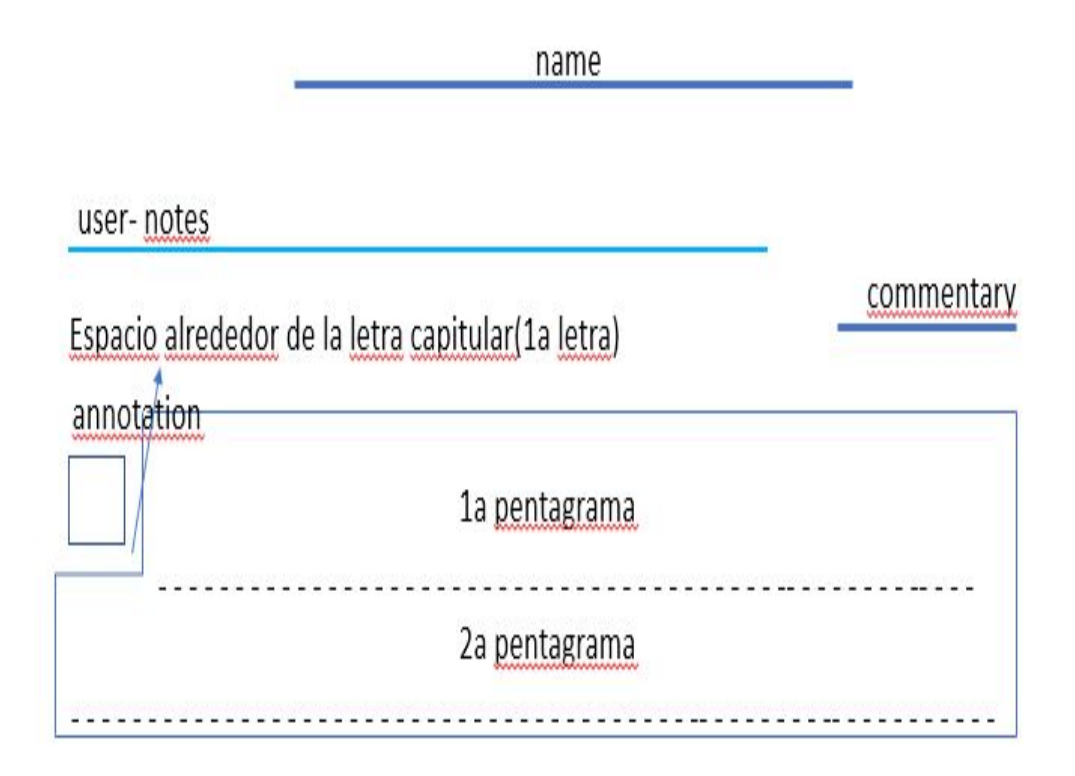

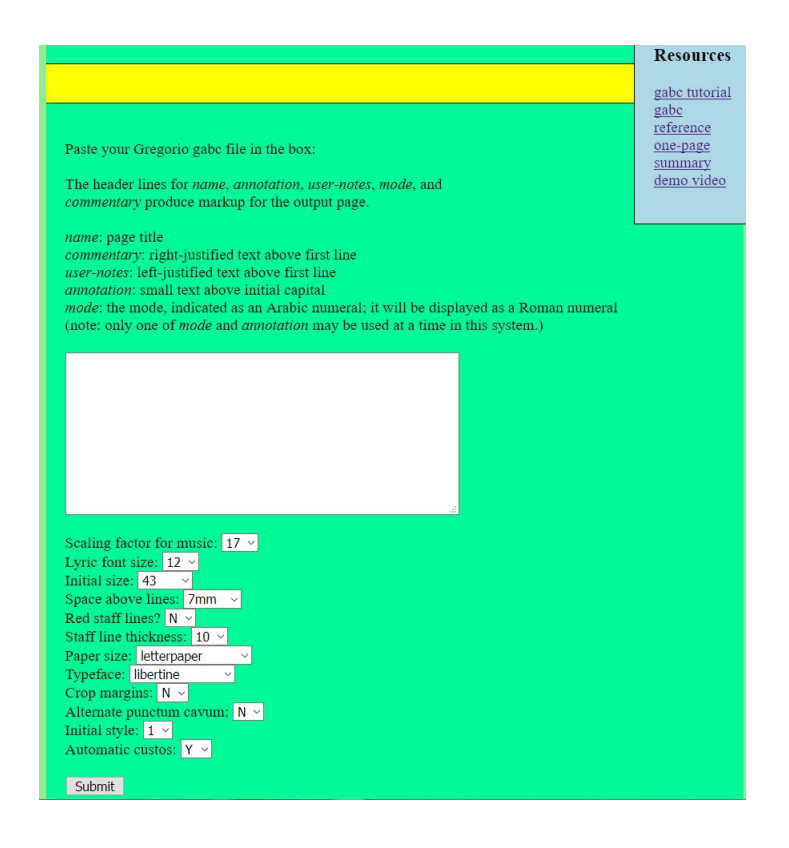

#### **[Engraver](https://run.gregoriochant.org/cgi/process.pl)**

**Coloque su 'gabc' en la ventana vacía y haga clic en 'submit'. El 'Servidor' le envía una partitura en formato PDF.**

#### <span id="page-16-0"></span>**1.3.2. Los encabezados o lo que precede al canto.**

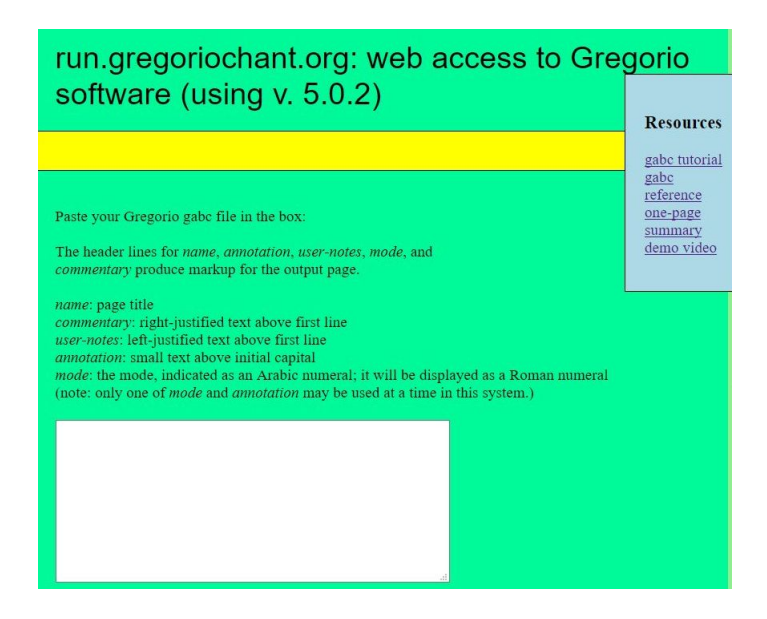

#### **Encabezados para el archivo gabc**

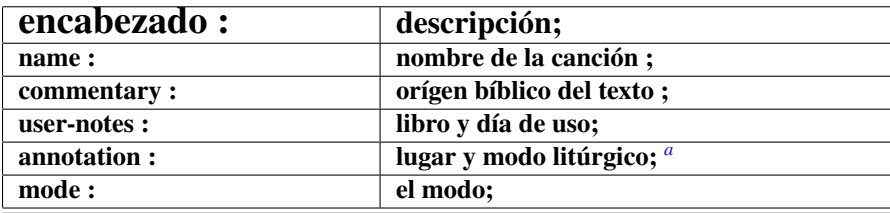

<span id="page-16-1"></span>*a* usar anotación o modo

**Cada encabezado comienza con una letra minúscula y termina con dos puntos: la descripción termina con un;**

#### **ejemplo 'gabc' con encabezados**

**name: Offertorium Reges Tharsis; commentary: Ps.71,10.11; user-notes: GT 58 - Epiphania Domini ; annotation: OF. V; %% (c3)Re(h)ges(fh) Thar(h)sis(hhh/hv/hhh) et(fh) in(hhh/jvIH)su(hvGF)lae(fhGFh) (::Z)**

Abra los elementos 'Recursos' en la parte superior derecha: contienen informacin interesante.

**Coloque su 'gabc' con o sin encabezados en la ventana vacía, haga clic en 'enviar': 'pdf' con la partitura sigue.**

<span id="page-17-0"></span>**1.3.3. Seleccione aquí las opciones aquí, que cambian la apariencia de la canción.**

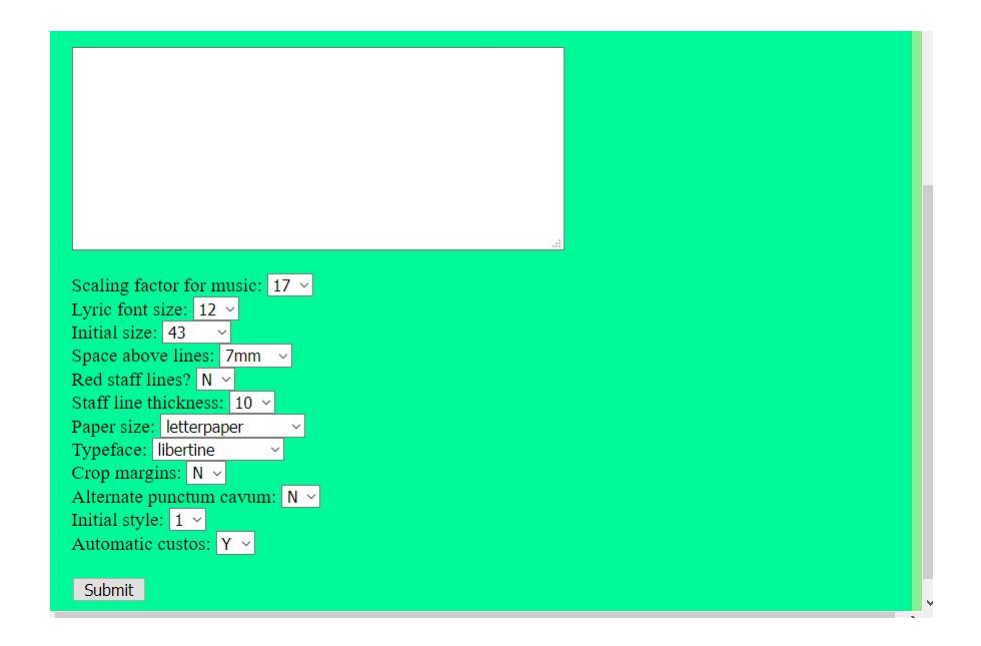

<span id="page-17-1"></span>**1.3.4. Lista y explicación de las opciones que el 'grabador' ofrece.**

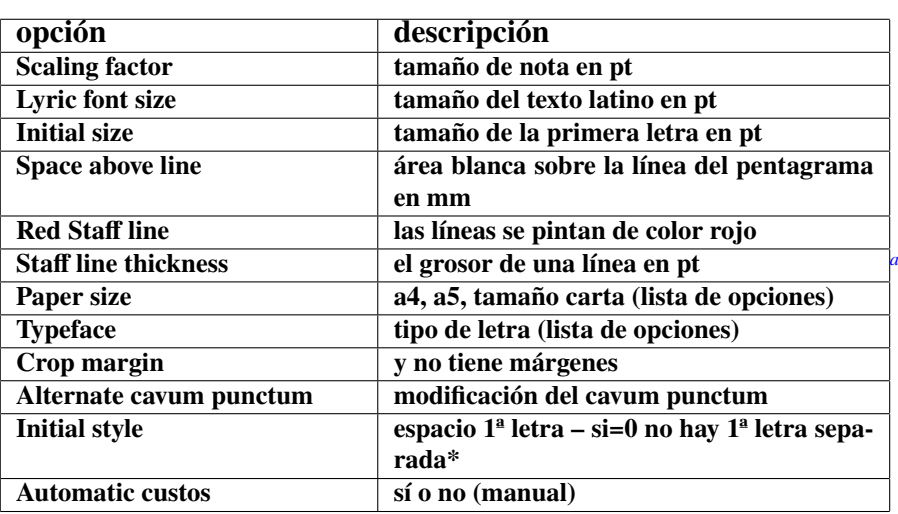

#### **Opciones para el 'grabador'**

Pero con TexLive en su PC tambin puede imprimir los de Laon (consulte la pgina 41).

<span id="page-17-2"></span>*a* =gresetinitiallines p28

Hasta ahora, en lo que respecta a los neumas no diastemticos, solo los de San Galo pueden imprimirse con el 'grabador'.

#### <span id="page-18-0"></span>**1.3.5. Mensajes de error**

**Al usar el grabador, puede recibir un mensaje de error (ver imagen) en lugar de una partitura. Especialmente las primeras líneas en el mensaje de error pueden dar una 'pista'. Por lo general, lo que sigue es la causa.**

- **1. Un error de escritura de nota o código neumático, usando un carácter que no es un código.**
- **2. Se ha olvidado:%% al comienzo de la notación gabc.**
- **3. Falta o sobra un '(' ')' en la visualización de la nota después del texto.**
- **4. Se ha dejado un '|' como separación entre notas y neumas.**
- **5. Al usar encabezados, no ha puesto el signo : o ; la primera letra del título debe ser pequeña.** *[a](#page-18-1)*
- **6. ha escrito la notación Gabc en un procesador de texto de formato, como 'WORD'**
- **7. La copia de PDF al grabador a veces produce errores debido a la transferencia de caracteres de formato. Nota: Escriba sus anotaciones y códigos en un editor de texto sin formato**

Siempre que coloque un archivo gabc en el grabador, debe colocar % % antes de las notas.

**Después de este signo sigue entre paréntesis (la clave)**

**luego la primera sílaba texto, seguido entre paréntesis (el código de la nota).**

**Después de una palabra, sigue un espacio. Al final de la canción, ponga un signo de pausa (resumen p33), (: :) también entre paréntesis.**

**Incluso antes de este signo (% %) es mejor indicar en los encabezados:**

**el nombre de la canción, no estrictamente necesario para el archivo gabc. Ver opciones grabador. (P18)**

#### **%%**

(c3)RE(h|vi>lsl2lsi6)ges(fh|pelsm3) Thar(h|vilse4) sis(hshshs>hv//hshshs>|dsstSvi- $\text{le1}$ dsst $S$ )  $*($ ,  $et(fqh<|peSlsi7)$ \* -->ín((hshshs>jvIH|dsstScihhlsl2lsc3) su(hvGF|ci)læ(fhvGFh|vippt1su2lse7vihg) (;) mú(d!efivHG|vippt3sut2lsi7lsl2lst6) ne(hggofg|cl!pivihi)ra(gf|cl-) óf(gxdf!gvFE|vihippt2su2lsi7lsm2lsc3) fe(feeode|cl!pivihh)rent:(ed|cl-lst2) (:)

#### **[>](#page-4-0)**

#### run.gregoriochant.org: web access to Gregorio

Length of text submitted was 486. Resou Vriting file a31626.gabc Running gregorio. gabe tut gabc ref Error during execution of 'gregorio a31626.gabc' one-pag error:unrecognized character: "(" Running lualatex... Error during execution of '/usr/local/texlive/2017/bin/x86\_64-linux/lualatex --shell-escape maina31626.tex This is LuaTeX, Version 1.0.4 (TeX Live 2017) system commands enabled (/maina31626.tex<br>LaTeX2e <2017-04-15> LateXe>Co1+-u>-1>><br>(using write cache).../textlive2017/textlex-andmatex-cache/generic)(using read c<br>ache).../textlive2017/textlivex-cache/generic .../textlive2017/textlive2017/textlive2017/textlive2017/textlive2017/textliv luaotfload | main : initialization completed in 0.193 seconds  $[\text{Babel}\leq3,12> \text{ and hyphenation patterns for 1 language(s) loaded. } \\ \text{(10s://ocal/exk/iceal/Examf-distrev/atex/base/antclelsc/s} \\ \text{Dcomcent Class: article 2014/09/29 v1.4h Standard LafES document class (10s/local/exk/ice2017/tekmf-dist/tex/base/size12.clo(load luc: /.tex1) \\ \text{(10s/local/tex/ice2017/tekmf-dist/tex/base/size12.clo(load luc: /.tex1) \\ \text{10s/ce1} \\ \text{(10s/ce1100000000000$ (usi Jocal/textive/2017/textmf-size/text/energy/forts/off/Imroman<br>(2-regular.htc))<br>(ive2017/textmf-size/tataex-cache/generic/fonts/off/Imroman<br>(2-regular.htc)))<br>(usi/local/textive/2017/textmf-dist/tex/latex/preprint/fullpa Package: vmargin 2004/07/15 V2.5 set document margins (VK)<br>(/usr/local/texlive/2017/texmf-dist/tex/latex/base/fontenc.sty  $\scriptstyle\rm{(Nss/local/texlive/2017/texmf-dist/tex/latex/base/11enc.def)}$ 

<span id="page-18-1"></span>*a* encabezados reglas

**El mensaje de error indica '(': ver después \***

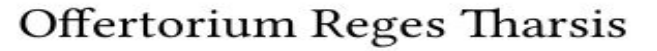

<span id="page-19-0"></span>GT 58 - In Epiphania Domini

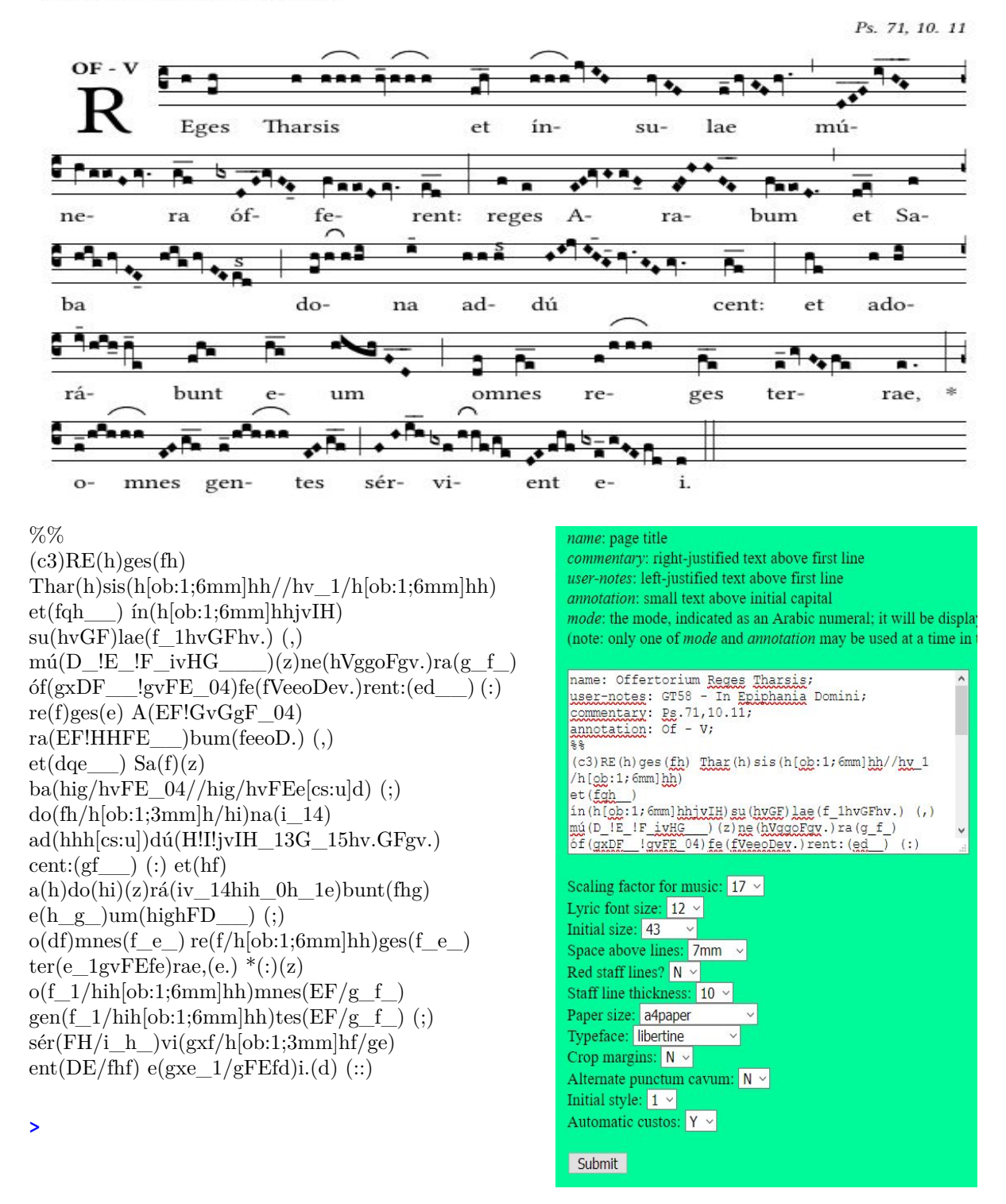

#### Para practicar:

Clave a gusto para esta notación de gabc y compárela con la notación de gabc en p9 Véase el signo coral 'arco' en one-page summary, 'Resources' en el 'grabador'.

## **Trabajar con Gregorio en su PC**

**Instalación de 'gregorio' en su PC y configuración del editor - p23-24 ¿Qué es una 'plantilla' y qué son 'paquetes'? - p25-27 La ubicación del paquete 'gregoriotex' en la plantilla - p28-29 El resultado después de activar esta plantilla - p30-31.**

## <span id="page-21-0"></span>**Capítulo 2 Trabajar con Tex y gregoriotex en su PC.**

**Para trabajar con Gregorio en su PC, sin la ayuda de Chant Engraver, debe instalar TexLive en su PC y trabajar con una 'Plantilla'. Esta es una cuadrícula para colocar un archivo gabc.**

**Aquí hay una plantilla simple(Template)**

**% Esta es una 'template'(plantilla) del LuaLaTeX documento con 'gregorio'. \documentclass[a4paper,12pt]{ article } \usepackage{fontspec} \usepackage{gregoriotex} % Comienzo del 'document' \begin{document} %simplificación 'commando' \newcommand{\cent}[1]{\begin{center}{#1}\end{center}} \newcommand{\izq}[1]{\begin{flushleft}{#1}\end{ flushleft }} % El título: \cent{\begin{LARGE}{Offertorium Reges Tharsis}\end{LARGE}} \gresetgregoriofont [op]{ greciliae } \grechangestaffsize {17} \grechangestyle { initial }{ \fontsize {43}{43} \selectfont \relax } % Espacio alrededor de la 1a letra. \grechangedim{ beforeinitialshift }{3.2mm}{scalable} \grechangedim{ afterinitialshift }{3.2mm}{scalable} % Ponemos OF y V encima de la inicial – anulará la anotación en el archivo gabc \greannotation{\small \textbf {OF** − **V}} \izq {\small GT 58** − **In Epiphania Domini } %escribimos un texto en la esquina superior derecha de la partitura: \grecommentary[5mm]{\emph Ps. 71, 10. 11} % ahora sigue el canto(archivo gabc). \gregorioscore [a]{gabc/RT\_E2}%nombre del archivo gabc. \end{document}**

**% !TEX TS-programa = lualatex - !TEX encoding = UTF-8**

**En las siguientes páginas: la instalación de Tex Live en su PC**

### <span id="page-22-0"></span>**2.1. Instala Tex en tu PC**

#### <span id="page-22-1"></span>**2.1.1. Instalación para Windows**

http://gregorio-project.github.io/installation.html http://gregorio-project.github.io/installation-windows.html 1. Instale TeXLive 2019: Haga clic en "el sitio oficial" en este sitio web Descomprima el archivo descargado = install-tl.zip-> 3 opciones Elija la primera opción (la más simple, ocupa 4 GB): install-tl.bat (Es mejor apagar el programa ANTIVIRUS de antemano). Y diga "sí" todo el tiempo de la instalación (tarda unas 2 horas) Cuando TexLive esté instalado, REINICIE su PC. 2. Texlive 2019 ya contiene la versión 5.2 de Gregorio 3. Para usar Gregorio necesitas un "Editor". TexLive Tiene uno= TeXWorks. En su archivo de programa, abra TexWorks. Busque lualatex en su carpeta texlive. Elija Editar-> preferencias-> tipografía-> LuaLaTeX (+ se) agregue en la ventana inferior y presione "+": first is --shell-escape, second is \$synctexoption, third is \$fullname.. Presione Ok. Luego reinicie TexWorks. 4. Sitúa el "programa gregorio" en tu carpeta texlive. Configurarlo como lualatex.

Para crear una partitura: abra TeXWorks y marque LuaLateX + se en Typeset (tipografía). Elija la plantilla (p22) y cambie el comando:  $\langle$  gregorioscore [a] {gabc / name}, donde 'gabc' es el nombre de la carpeta donde almacena sus archivos gabc. La extensión '.gabc' después del nombre (name.gabc) no debe mencionarse. Coloque esta plantilla en el editor 'TexWorks' y guárdela en su carpeta. Luego haga clic en la flecha verde en el editor. Su archivo (plantilla) TeX está compilado y convertido en una partitura en formato PDF. (p25y30)

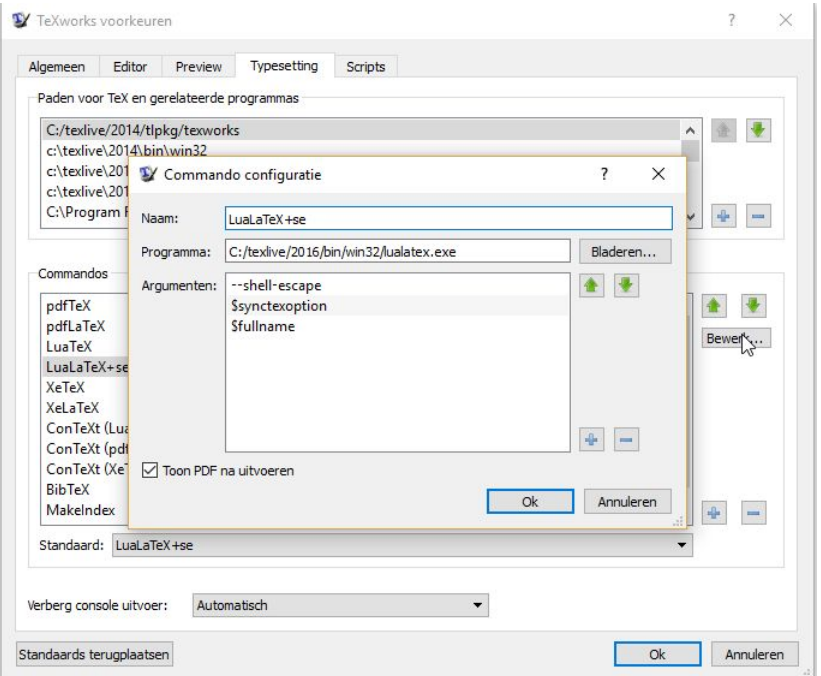

#### <span id="page-23-0"></span>**2.1.2. Instalación para MAC**

#### **Abre el siguiente sitio web**

<http://www.tug.org/mactex/index.html> **Descargue MacTex-2019. Una vez que se haya descargado el archivo (4 Gb), haga doble clic en MacTeX.pkg para comenzar la instalación. TexLive está incluido en esta instalación, así como LATEX y gregoriotex. Versión 2019 gregorio 5.2 incluida. Elija TexShop como 'Editor'. La configuración ya está hecha. Cualquier versión 'gregorio' que no se haya descargado con el MacTex arriba mencionado, requiere una actualización TexShop. Con la versión Gregorio (ver / users / shared / gregorio / contrib / TexShop) Aquí está el archivo: lualatex + se.engine, copie este archivo a / bibliotecas / TexShop / Engines. La próxima vez que inicie TexShop, este archivo será 'lualatex + se.engine' en la lista desplegable. Ver también URL:** <https://gregorio-project.github.io/configuration-texshop.html>

#### <span id="page-23-1"></span>**2.1.3. Instalación bajo Linux (Ubuntu)**

**Hay varias formas.**

<https://www.tug.org/texlive/acquire-netinstall.html> **o escriba en su navegador: instale Texlive a través de ppa Instale TexLive a través de PPA (archivo de paquete personal). Escriba en la Terminal: sudo add-apt-repository ppa: jonathanf/texlive sudo apt update sudo apt install texlive-full Instale el TexWorks 'EDITOR' de la siguiente manera: sudo apt update \$ \$ sudo apt install texworks**

#### **Configuración de TexWorks:**

Abre TexWorks. Elija editar-preferencias-catálogo tipográfico 1. Lualatex: elija el comando lualatex y abra la edición: escriba como nombre del programa: lualatex  $+$  se. Busque en el navegador la ubicación del archivo lualatex: generalmente en usr-bin y haga clic. Luego presione  $+$  y escriba  $-$ shell-escape presione ok, verá lo siguiente en la ventana: -en la parte superior --shell-escape A continuación  $\$  synctexoption A continuación \\$ nombre completo En la parte inferior al lado de 'Estándar' en la ventana, verá lualatex + se. 2.gregorio: elija en el comando gregorio, si no está en la lista: abra edit y ponga Gregorio como nombre del programa, luego navegue, encuentre la ubicación de Gregorio, generalmente en usr local bin y haga clic Luego presione  $+$  y escriba en la ventana:  $-$ shell-escape. Cierre TexWorks y reinicie. El editor ahora está listo para la plantilla.

**[>](#page-4-0)**

#### <span id="page-24-0"></span>**2.2. Análisis de una plantilla.(template)**

**% !TEX TS-program = lualatex- !TEX codificación = UTF-8 % Esta es una plantilla para un documento LuaLaTeX que utiliza notas gregorianas.**

**\documentclass[a4paper,11pt]{ article } % usa un tipo más grande; el valor predeterminado sería 10 puntos % carga de paquetes habituales: \usepackage[spanish]{babel} \usepackage{fontspec} \usepackage{graphicx}% admite el comando y las opciones includegraphics \usepackage{color} \usepackage{gregoriotex} % para la inclusión de las notas gregorianas(gregorio) \usepackage{fullpage} % para reducir los márgenes \pagestyle {empty}% vacio falta el numero de pagina % aquí comenzamos el documento \begin{document} % simplifica tus comandos \newcommand{\rojo}[1]{\textcolor{red}{#1}} \newcommand{\negro}[1]{\textcolor{black}{#1}} \newcommand{\cent}[1]{\begin{center}{#1}\end{center}} \newcommand{\izq}[1]{\begin{flushleft}{#1}\end{ flushleft }} % ingresa las fuentes \input AnnSton.fd %cfr fuentes de Latex \input Acorn.fd \newcommand\initfamily{\usefont{U}{Acorn}{xl}{n}} \newcommand\yourfont{\usefont{U}{AnnSton}{xl}{n}} %The title: \izq {\begin{small} \textbf {Of.}\rojo {R}\negro{eges Tharsis}}\end{small}} \cent{\LARGE{\begin{yourfont}\rojo{O}\end{yourfont}}\negro{ffertorium Reges Tharsis}} \gresetnabcfont{ gregall}{10}%cfr gregorioNabcRef.pdf-aqui ponga 'grelaon' para neumas de Laon \gresetgregoriofont [op]{ greciliae } %cfr gregorioRef.pdf \grechangestaffsize {19}% 17 es el tamaño de Solemnes \gresetbarspacing{new}%ipv gresetbarspacing (old) \grechangedim{maxbaroffsettextleft}{0 cm}{scalable} % \vspace{0.2cm} % Aquí establecemos el espacio alrededor de la inicial \grechangedim{ beforeinitialshift }{3.2mm}{scalable} \grechangedim{ afterinitialshift }{3.2mm}{scalable} % Aquí establecemos la fuente inicial. Cambie 43 si desea una inicial más grande. \grechangestyle { initial }{ \initfamily \fontsize {36}{36} \selectfont \color {red}} % TAMBIÉN ES POSIBLE COLOCAR UNA MINIATURA EN LUGAR DE ESTA INICIAL - PÁGINA 29 %Confuguración linecolor. \gresetlinecolor {black} % Ponemos OF y V encima de la inicial – anulará la anotación en el archivo gabc \greannotation{\small \textbf {OF** − **V}} \izq {\small GT.58** − **In Epiphania Domini** − **\today} % Escribimos un texto en la esquina superior derecha de la partitura: \grecommentary[8mm]{\emph Ps. 71, 10. 11} % y finalmente incluimos la nota. El archivo debe estar en el mismo directorio que este. \gregorioscore [a]{gabc/RT\_N26}% ver nota sobre notas gregorianas P.28,29 \vsspace{1cm} \cent{\greseparator{2}{20}} \end{document}**

**PARTITURA en la página 30**

#### <span id="page-25-0"></span>**2.2.1. El preámbulo**

**% ! TEX TS-program = lualatex-! TEX codificación = UTF-8 % Esta es una plantilla para un documento LuaLaTeX que utiliza notas gregorianas.**

**\documentclass [a4paper, 11pt] { artículo } % usa un tipo más grande; el valor predeterminado sería 10 puntos % carga de paquetes habituales: \usepackage [spanish] {babel}% utiliza la opción 'spanish" si utilizas principalmente este idioma \usepackage {fontspec} \usepackage** {graphicx} % admite el comando y las opciones includegraphics **\usepackage {fullpage } % para reducir los márgenes \usepackage {color} \usepackage {gregoriotex} % para la inclusión de las notas gregorianas \definecolor {Blue}{rgb}{ 0.3,0.3,0.9 } \pagestyle {empty}**

Una plantilla es una colección de comandos  $=$  un archivo TeX,

que después de la compilación produce un 'PDF'.

Esta operación se realiza haciendo clic en Ejecutar en el 'Editor', que contiene la plantilla Este archivo Tex (plantilla) junto con el archivo gabc,

ubicado en la misma carpeta produce una partitura en formato PDF.

Una plantilla consta de dos partes:

Parte 1: El 'preámbulo' contiene información que se aplica a todo el documento.

Parte 2: el 'documento' que contiene los comandos necesarios.

Algunos comandos requieren que el usuario ingrese las llamadas variables.

Por lo general, hay dos líneas en la parte superior de la plantilla, justo encima del preámbulo. precedido por un signo '%'

 $-\%!$  Programa Tex TS = lualatex

TS significa TexShop, TexWorks y TexStudio y los tres son 'editor'. Lualatex es el programa (llamado Engine) que ejecuta los comandos incluidos en la plantilla, lo que resulta en una partitura.

-%! Codificación de texto = UTF-8 (Transformación Unicode- 8 bits, más adecuado para latín) Los anuncios que siguen un '%' no juegan un papel en la ejecución del archivo de texto.

#### **Comienzo real del preámbulo:**

**\documentclass: es el inicio de la plantilla . Aquí debe especificar lo que hará.** Un artículo, un informe, un libro. Entonces, por ejemplo, \ documentclass {artículo} **después de la clase de documento entre [] opciones, como: a4paper, 12pt (tamaño de hoja y carta)**

**% cargando paquetes habituales**

**Cada paquete es una colección de comandos que se pueden utilizar en el documento. Con el paquete fontspec puede usar fácilmente los tipos de letra OT y TT**

**(Fuentes de tipo abierto y TrueType) Gráficos le permite colocar imágenes en su documento.**

**Elija la opción [spanish] para el paquete {babel} para poner su fecha en español,**

**porque sin una indicación de idioma, el inglés se usa en LaTeX.**

**El color permite más colores. La página completa reduce los márgenes.**

**Con el paquete Gregoriotex haces cantos gregorianos.**

**\pagestyle {empty} por lo tanto, no se imprimirán números de página en su documento.**

**[>](#page-4-0)**

#### <span id="page-26-0"></span>**2.2.2. El documento y los comandos de latex.**

#### **Una plantilla minúscula:**

```
\documentclass{ article } %- el comienzo de la plantilla
\begin{document}%- el comienzo del documento
Buenas dias %- un texto
\end{document}%- fin obligatorio del documento
```
**Estas 4 líneas en un editor dan ->Buenas dias Análisis del documento:**

```
\begin{document}
%simplificación commandos
\newcommand{\rojo}[1]{\textcolor{red}{#1}}
\newcommand{\negro}[1]{\textcolor{black}{#1}}
\newcommand{\cent}[1]{\begin{center}{#1}\end{center}}
\newcommand{\izq}[1]{\begin{flushleft}{#1}\end{ flushleft }}
%fuentes
\input AnnSton.fd%cfr fuentes de Latex
\input Acorn.fd
\newcommand{\initfamily}{\usefont{U}{Acorn}{xl}{n}}
\newcommand{\yourfont}{\usefont{U}{AnnSton}{xl}{n}}
% El título:
\izq {\begin{small} \textbf {Of.}\rojo {R}\negro{eges Tharsis}}\end{small}}
\cent{\LARGE{\begin{yourfont}\rojo{O}\end{yourfont}}\negro{ffertorium Reges Tharsis}}
% NOTA: a continuación vienen los comandos gregoriotex, que analizamos en p28,29
\end{document}
```
**Analizamos los comandos regulares de latex aquí.**

**1. Para simplificar los commandos : crear un Macro.**

**Para hacer un comando largo corto, p. Ej.( centralizar , a la izquerda) \begin[center} ... tekst .. \end[center} reemplazado por el comando: \cent{ ... } \newcommand{\cent}[1]{\begin{center}{#1}\end{center}} De manera similar para**  $\{i\mathbf{z} \} = \{\text{begin} \{text{Hushleft} \} \}$  ...,  $\{ \text{end} \}$  flushleft  $\}$ **a través del macro:\newcommand{\izq}[1]{\begin{flushleft}{#1}\end{ flushleft }}**

**2. En las fuentes regulares de latex encontrará tipos de letra especiales: incluida Acorn.**

Para cargar este tipo: **\input Acorn.fc** ( definición de fuente) **Con un \newcommand acortamos la línea de comando nuevamente. Después del título del documento, siguen las aplicaciones de este \newcommand. Y también los comandos \gregoriotex, que analizamos por separado.**

#### **El siguiente sitio web contiene el pdf sobre LaTeX con una explicación detallada sobre 'preámbulo' y 'documento'**

<https://upload.wikimedia.org/wikipedia/commons/2/2d/LaTeX.pdf>**—>LATEX Guia**

Despus de un  $\%$  sigue un comentario. Despus de un  $\langle$  un comando.

#### <span id="page-27-0"></span>**2.2.3. Gregoriotex comandos para la partitura**

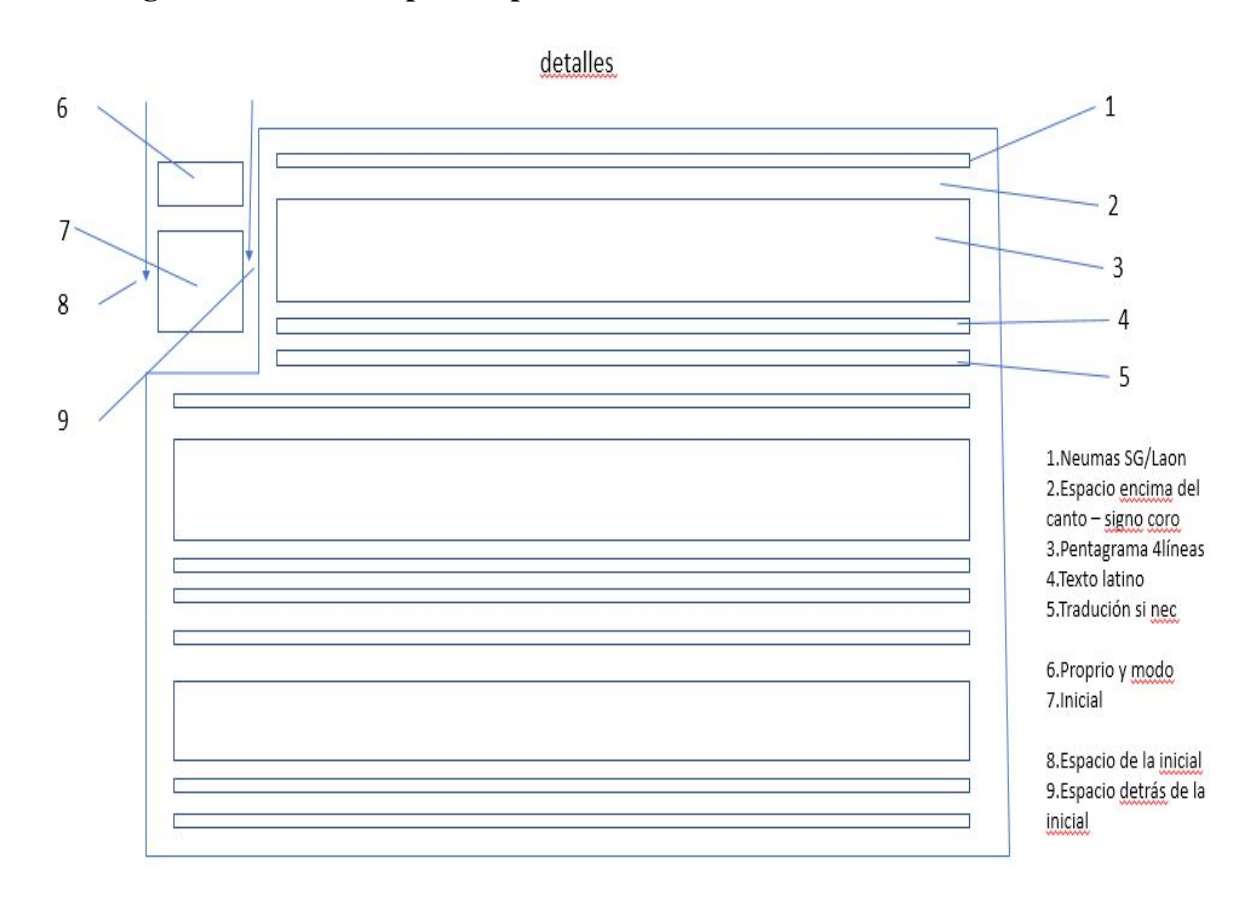

*[a](#page-27-1)*

**\gresetnabcfont{ gregall}{10}%cfr gregorioRef.pdf - Nr.1 \gresetgregoriofont [op]{ greciliae } %cfr gregorioRef.pdf \grechangestaffsize {19}% 17 es el tamaño de Solemnes \gresetbarspacing{new} %en lugar de gresetbarspacing(old) \grechangedim{maxbaroffsettextleft}{0 cm}{scalable} % \grechangedim{spaceabovelines}{0.5cm}{scalable}** − **Nr. 2 % Aquí definimos el espacio alrededor de la inicial. \grechangedim{ beforeinitialshift }{3.2mm}{scalable}** − **Nr. 8 \grechangedim{ afterinitialshift }{3.2mm}{scalable}** − **Nr. 9 % Aquí definimos la fuente inicial. Cambie 43 si desea una inicial más grande. \grechangestyle { initial }{ \initfamily \fontsize {36}{36} \selectfont \color {red}}** − **Nr. 7 \gresetinitiallines {1}} % espacio para 1ªletra - default = 1 - if = 0 ninguna inicial % Establecemos OF y V encima de la inicial – anulará la anotiación en el archivo gabc \greannotation{\small \textbf {OF** − **V}}** − **Nr. 6 \izq {\small GT.58** − **In Epiphania Domini} \grecommentary[8mm]{\emph Ps. 71, 10. 11}% de texto en la esquina derecha de la partitura \gregorioscore [a]{RT\_N26}% y finalmente incluimos la nota - explicación p29 \cent{\greseparator{2}{20}}**

<https://github.com/gregorio-project/gregorio/releases>

<span id="page-27-1"></span>*a* sustituir gregall p/ grelaon cfr p42 en caso necesario

Abra el sitio web anterior, con los archivos PDF de GregorioRef y GregorioNabcRef: Ver extractos de GregorioNabcRef en p36-40 (neumas San Galo) y en p43-45 (Laon neumas)

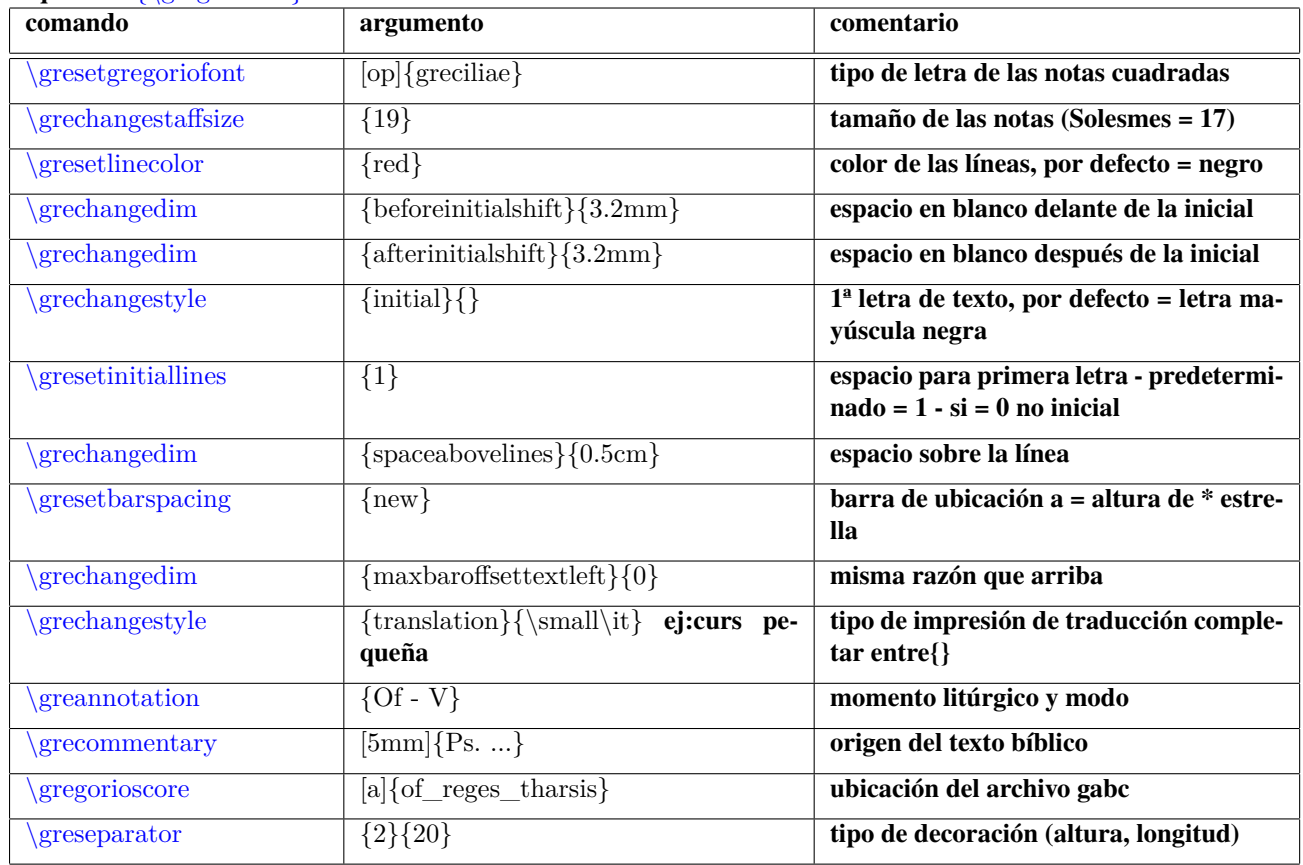

**Paquete de**  $\{ \gtrsim\}$ 

**La letra capitular como letra inicial está determinado por el comando: \grechangestyle{ initial } {} Los últimos 2 corchetes {Ver anexos: corchetes} son el tipo y tamaño de la impresión. \grechangestyle { initial } { \initfamily \fontsize {36} {36} \selectfont \color {red} Con \ newcommand ya ha elegido un nombre corto: \newcommand{\initfamily}{\usefont{U}{Acorn}{xl}{n}} y uno tiene la ' fuente' cargada al comienzo del documento: así que aquí 'Acorn.fd' y el tamaño se coloca en ' tamaño de fuente' {36}** − **en 'pt' 1pt = 0.35mm** − **elija el fuente: \selectfont \color** − **ponga entre corchetes el \color {red} Nota también la differencia entre commando \rojo p27 y argumento {red}**

**\grecommentary [5 mm] este texto está 5 mm por encima de la canción**

**\gregorioscore [a] {gabc / RT\_N26}: [a] = conversión automática de gabc a gtex**

**RT\_N26.gabc se convierte en RT\_N26.gtex p47** − **gabc / es el nombre del directorio ,**

**que contiene el archivo RT\_N26 (nombre aleatorio). La extensión . gabc o . gtex no debe mencionarse.**

#### <span id="page-28-0"></span>**2.2.4. Mensajes de error en el editor al compilar la plantilla(Template)**

- **1. En la ventana del mensaje de error, el número de línea se indica donde se produce el error.**
- **2. Listar un comando de inicio sin comando de finalización.**
- **3. No poner nada entre dos }: siempre debe contener un argumento.**
- **4. El número {no es igual al número } anexos paréntesis.**

#### <span id="page-29-0"></span>**2.2.5. Partitura después de compilar la plantilla**

**Of.Reges Tharsis** 

### Offertorium Reges Tharsis

GT.58 - In Epiphania Domini - 25 de septiembre de 2020

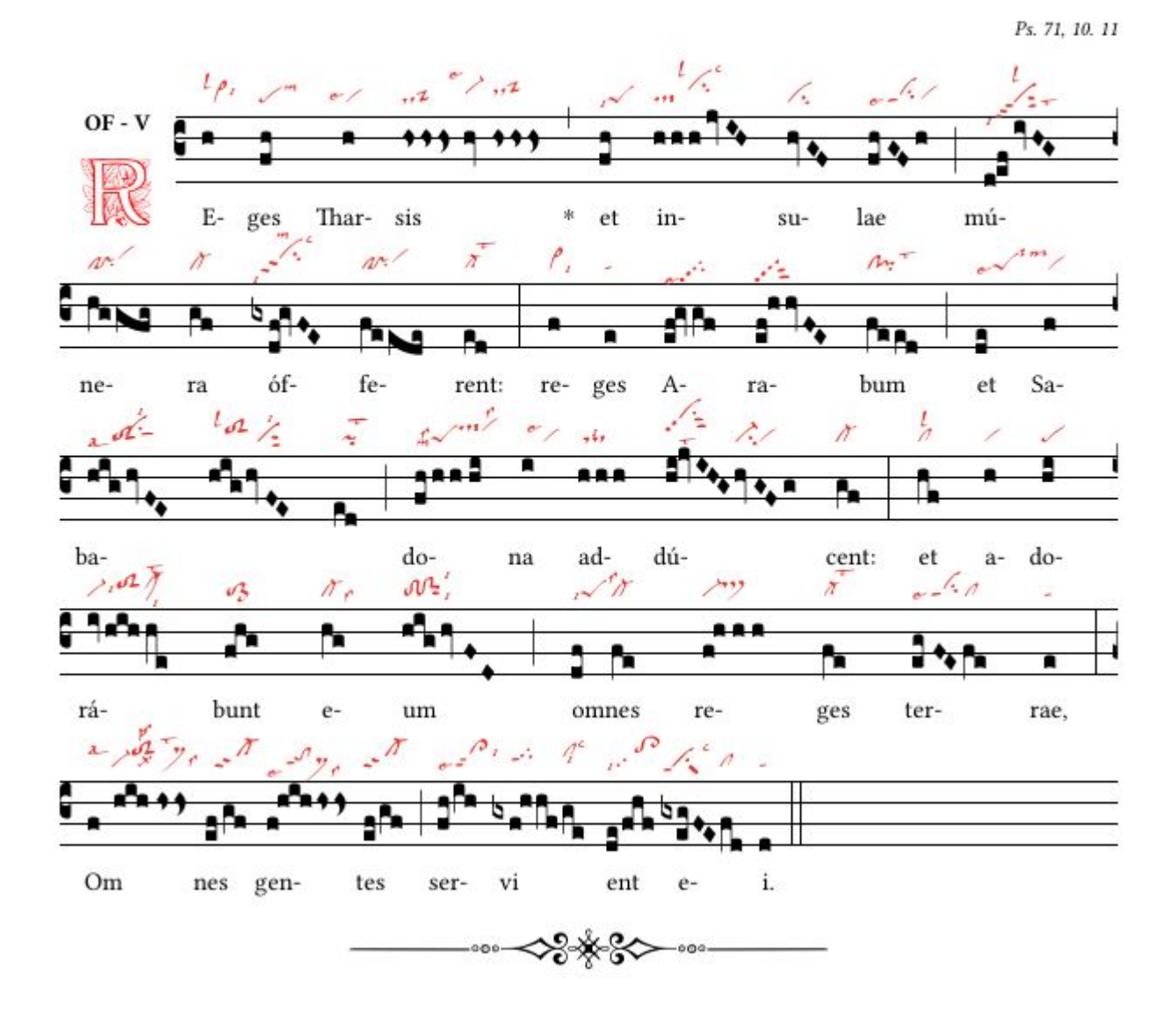

**Este es la partitura de la plantilla en p25.**

**En la página siguiente está la misma plantilla, pero ahora con una miniatura como la primera letra. Esta miniatura es una 'imagen' con extensión \* .jpg o \* .png, y se encuentra en la carpeta 'imágenes'/. [>](#page-4-0)**

<span id="page-30-0"></span>**2.2.6. Reges Tharsis con primera letra en miniatura y fragmento (= notación parcial de gabc)**

**n**

**\documentclass[a4paper,11pt]{ article } % usa un tipo más grande; el valor predeterminado sería 10 puntos \usepackage[spanish]{babel} \usepackage{graphicx}% admite el comando y las opciones includegraphics \usepackage{color} \usepackage{gregoriotex} % para la inclusión de las notas gregorianas \pagestyle {empty} \begin{document} \newcommand{\rojo}[1]{\textcolor{red}{#1}} \newcommand{\negro}[1]{\textcolor{black}{#1}} \newcommand{\cent}[1]{\begin{center}{#1}\end{center}} \newcommand{\izq}[1]{\begin{flushleft}{#1}\end{ flushleft }} \input AnnSton.fd % cfr Fuentes de latex \input Acorn.fd \newcommand\initfamily{\usefont{U}{Acorn}{xl}{n}} \newcommand\yourfont{\usefont{U}{AnnSton}{xl}{n}} \cent{\LARGE{\begin{yourfont}\rojo{O}\end{yourfont}}\negro{ffertorium Reges Tharsis}} \gresetgregoriofont [op]{ greciliae } %cfr gregorioRef.pdf \grechangestaffsize {19}%17 es Solemnes tamaño \gresetbarspacing{new} % \grechangedim{ afterinitialshift }{3.2mm}{scalable} \gresetinitiallines {1} %el número de líneas necesarias %para el valor predeterminado inicial = 1- si = 0 ninguna inicial \greillumination {\includegraphics[scale=0.6]{imágines/Remin}}%MINIATURA \izq {\small GT.58** − **In Epiphania Domini** − **\today}\\ \hspace{0.5cm}OF** − **V \grecommentary[8mm]{\emph Ps. 71, 10. 11} \gabcsnippet{(c3)RE(hV>)ges(fh) Thar(h)sis (// hsss/hv/hsss ) ∗(,) et (fqh) in (hsss/ jvIH)su(hvGF)lae(fhGFh) (;) mu(d!efivHG)ne(hggofg)ra(gf) of(gxdf!gvFE)fe(feeode)rent :( ed) (:) } \end{document}**

### Offertorium Reges Tharsis

GT.58 - In Epiphania Domini - 14 de mayo de 2020

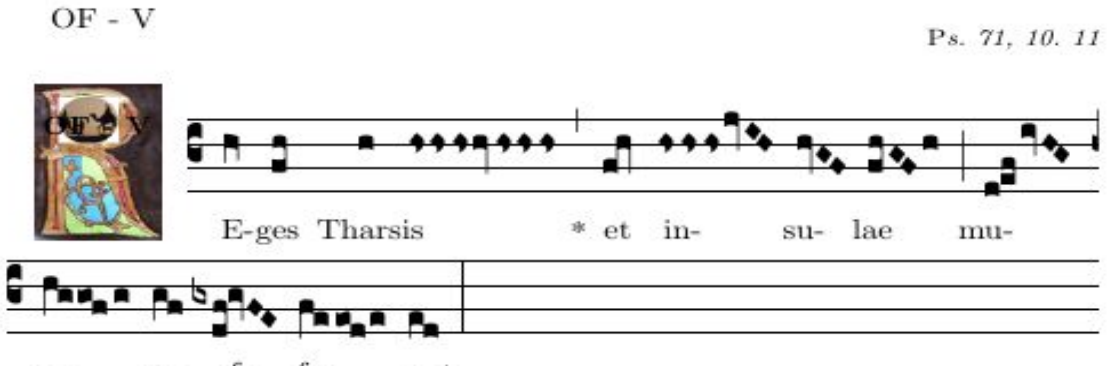

offerent: nera

## <span id="page-31-0"></span>**Anexos**

## <span id="page-32-0"></span>**Anexo A Notas y neumas(San Galo y Laon)**

### **Summary of GABC**

### Resumen de notación gabc

 $cb3$ 

 $cb4$ 

gr5

 $h'$ 

ege\_

Text

 $gr4$ 

 $g'$ 

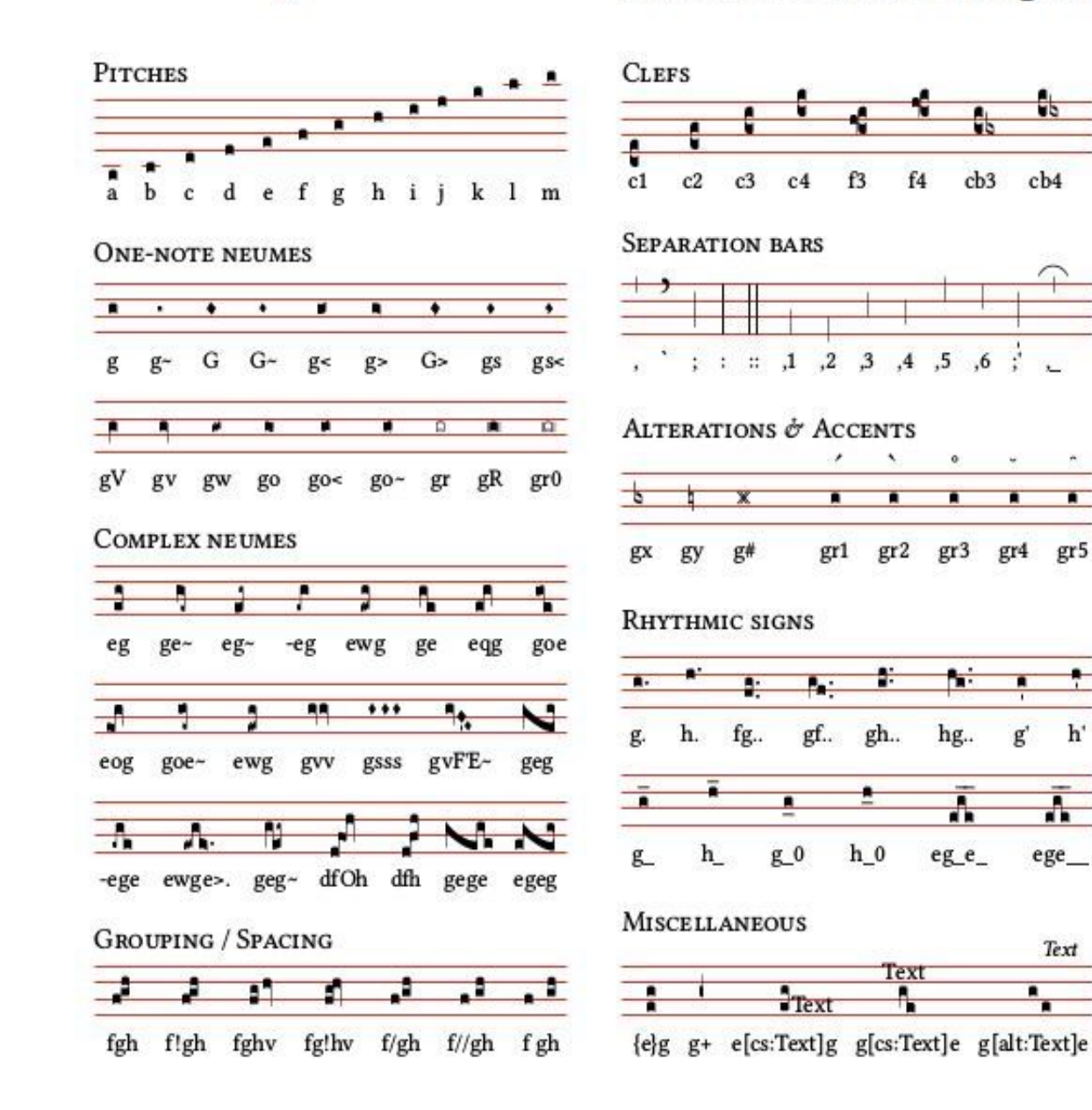

#### SPECIAL CHARACTERS AND TEXT FORMATTING

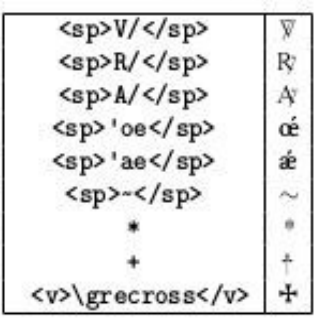

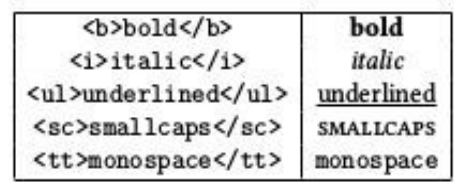

Versatilidad en el código de notaciones cuadradas

------------------------------------------

pc punctum quadratum (nota normal) Pc punctum inclinatum (punto inclinado) Pc0 punto inclinado desviado a la izquierda (descendente) Pc1 punto inclinado desviado a la derecha (ascendente)

pco oriscus pcw quilisma pcv virga (derecha) pcV virga reversa (izquierda) pcs stropha pc~ liquescent deminutus (nota estrecha) pc< liquescent ascendente - (ascendens) pc> liquescent descendente- (descendens) pc= línea pcr cavum (nota hueca) pcR punctum quadratum con líneas en ambos lados pcr0 punctum cavum con líneas en ambos lados pcx bemol pc# cruz pcy becuadro

-pc (guión delante de la nota) da un initio debilis pcO oriscus scapus pcq quadratum pcW quilisma quadratum pcss distropha pcsss tristropha pcvv bivirga pcvvv trivirga

Resumen de una página en 'Recursos' del grabador y también en: GregorioRef.pdf en p247-250 y para 'Tablas de glifos de fuente' en el mismo pdf p264 en url :

<https://github.com/gregorio-project/gregorio/releases> ٠ п п п n N, п ٠ − Ŧ gV go~ gs gs<  $g$  $g_{\sim}$ g<  $g >$ go gw gv  $g=$ n m in ٠ ٠ ٠ ٠ ٠ Ò ۱  $gR$ G  $G<sub>0</sub>$  $G1$ G  $G$ Gr  $gr0$ gr gx  $g#$ gy

## **Reges Tharsis: notas y neumas de San Galo**

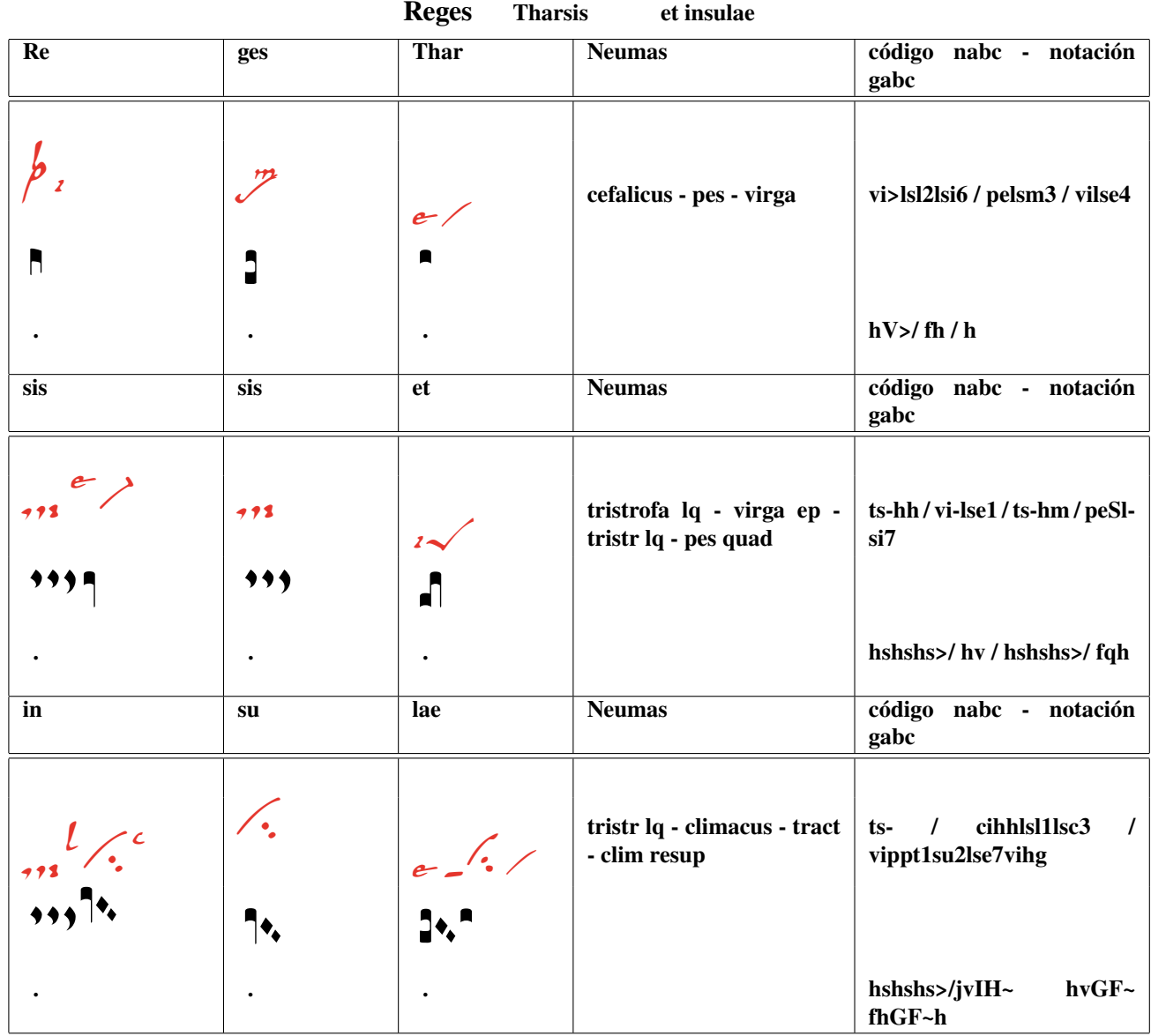

**Abreviaturas ls = litterae significativae - ep = episema - lq = liquiscens - / = separador i = iusum p = parvum - e = equaliter - x = expectare - t = tenere - m = mediocriter - sut1 = 1 guión sub a = altius - sta = statim - ppt = guión precedente en lugar de punctum (pp) - l = levare - su1 = 1subp - su2 = subbip**

**Desde la 3ra línea, 1er y 3er recuadro, analizamos los códigos nabc: ts tristrofa el 3er strofa es más grande (-) guión después de ts ci climacus hh = altura relativa del ci lsl1 levare en el lugar 1 celeriter lsc3 en 3 vippt1su2lse7vihg: virga praept1 = 1 guión antes del neuma (vi ) subbipunctum = 2 puntos después del neuma(vi) - ecualizador en la posición 7 hg = altura relativa del neuma (vi) [>](#page-4-0)**

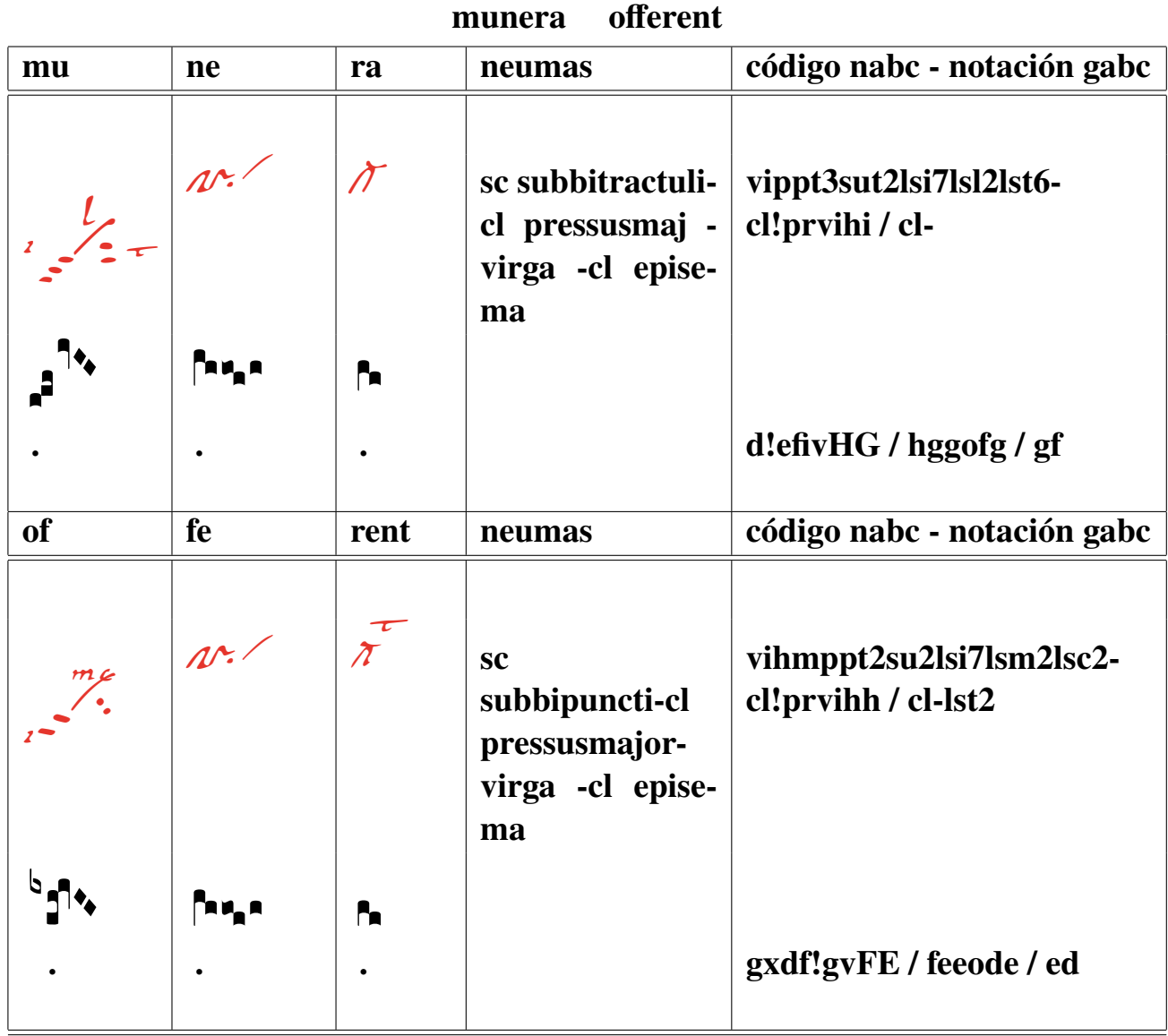

Explicación de 2 códigos de neumas complejos del primer recuadro línea 1 (código nabc)

vippt $3$ sut $2$ lsi $7$ ls $12$ lst $6$ : virga prept $3 = 3$  rayas sut $2 = 2$  rayas a continuación iusum en 7, levare en 2, tenere 6

vihmppt2su2lsi7lsm2lsc2: altura relativa vi en hm-2 guiones (t) antes y su2 2puncta despuésiusum en 7, m y c en 2

#### Explicación del neuma básico: cambio - posición vertical - sub y pre

If Dom Cardine's table contains multiple glyphs with the same modifiers, a positive number is added afterwards. E.g. for augmentive liquescent clivis the table shows two different glyphs, the ancus  $c1>_{\odot}$  and then another neume -  $c1>1$ <sub>4</sub>, the first neume does not contain any number after it, while the 1 indicates first variant.

The pitch descriptor allows to specify the vertical position of the neume. There are no staves, so the vertical position is only rough. For pitches the same letters as in gabc are used, a through n and p. If the pitch descriptor is missing, the default is hf, otherwise it consists of the letter h followed by the pitch letter. Within the complex glyph descriptor, each basic glyph descriptor has its own pitch, but in the current fonts there are no glyphs with different relative pitches, so if you use a pitch descriptor on any of the basic glyph descriptors in the complex glyph descriptor, it is best to use the same one on all the other basic glyph descriptors in the same complex glyph descriptor.

The subpunctis and prepunctis descriptor consists of the letters au for subpunctis or pp for prepunctis, followed optionally by a modifier letter from the following table and finally a mandatory positive number of repetitions. If the modifier letter is missing, it is a punctum.

#### Extracto de "GregorioNabcRef.pdf p2,3,5 (Jacub Jelinek)

## **Neumas de San Galo**

The nabc language provides the ability to describe some adiastematic neumes, for now just the St. Gallen and Laon (Metz notation family) style. The language is partially based on Dom Eugène Cardine's Table of neumatic signs, but for more complex neumes doesn't always match how the neumes are called; instead attempts to make it easier to compose complex neumes from basic glyphs. To describe adiastematic neumes in gabc, the header should contain nabc-lines: 1; line, like:

```
nabc-lines: 1:
(f3) AL(ef-|ta>)le(fg/hggf|peclhgpi)lû(ef-|ta>)ia.(f.|ta-) (,)
(ii//|bv-|gh!ivHG//|vi-hhppu2sutsut1|fhg/|to|eef.|pt) (;)
```
The nabc snippets are then separated by | character from gabc snippets or other nabc snippets. Every gabc snippet may be followed by multiple nabc snippets. The maximum number of consecutive nabc snippets is the number declared in the header field nabc-lines: x;. After reaching that number of consecutive nabc snippets another gabc snippet followed by nabc snippets can follow. A single nabc snippet is not split into multiple lines, so for larger melismatic pieces it is desirable to synchronize the gabc snippets with corresponding nabc snippets. With nabc-lines: 1; the gabc and nabc snippets form an alternating pattern, like (gabc|nabc|gabc|nabc|gabc), in this case the last gabc snippet does not have any corresponding nabc neumes. With nabc-lines: 2; the snippets ordering could be e.g. (gabc | nabc1 | nabc2 | gabc | nabc1).

Each nabc snippet consists of a sequence of complex neume descriptors. Each complex neume descriptor consists of optional horizontal spacing adjustment descriptor, then complex glyph descriptor, optionally followed by a sequence of subpunctis and prepunctis descriptors, optionally followed by a sequence of significant letter descriptors.

The horizontal spacing adjustment descriptor consists of a sequence of horizontal spacing adjustment characters / and `.

- // move by nabclargerspace skip to the right
- / move by nabcinterelementspace skip to the right
- . `` move by nabclargerspace skip to the left

TO PERMIT OF TAXABLE PARTY.

. ` move by nabcinterelementspace skip to the left

The complex glyph descriptor consists of a glyph descriptor, optionally followed by a sequence of other glyph descriptors, all separated by the ! character. This is used to describe more complex glyphs, where certain basic glyphs are connected together.

Each glyph descriptor consists of a basic glyph descriptor, followed by optional glyph modifiers, followed by optional pitch descriptor. The following description is for the St. Gall family of neumes, when using the gregall or gresgmodern fonts. For details on Laon (Metz notation family) neumes see  $\sqrt{4}$ 

The basic glyph descriptor is a two-letter string from the following table:

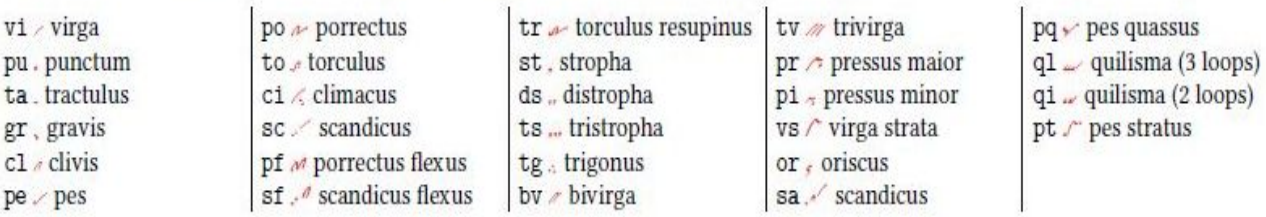

The glyph modifiers is a possibly empty sequence of following characters optionally followed by a number:

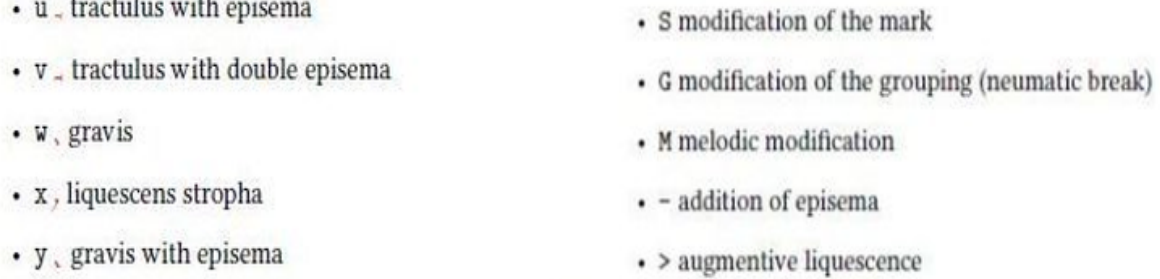

#### p37-40 Extracto de 'GregorioNabcRef.pdf p2,3,5 (J.Jelinek)'

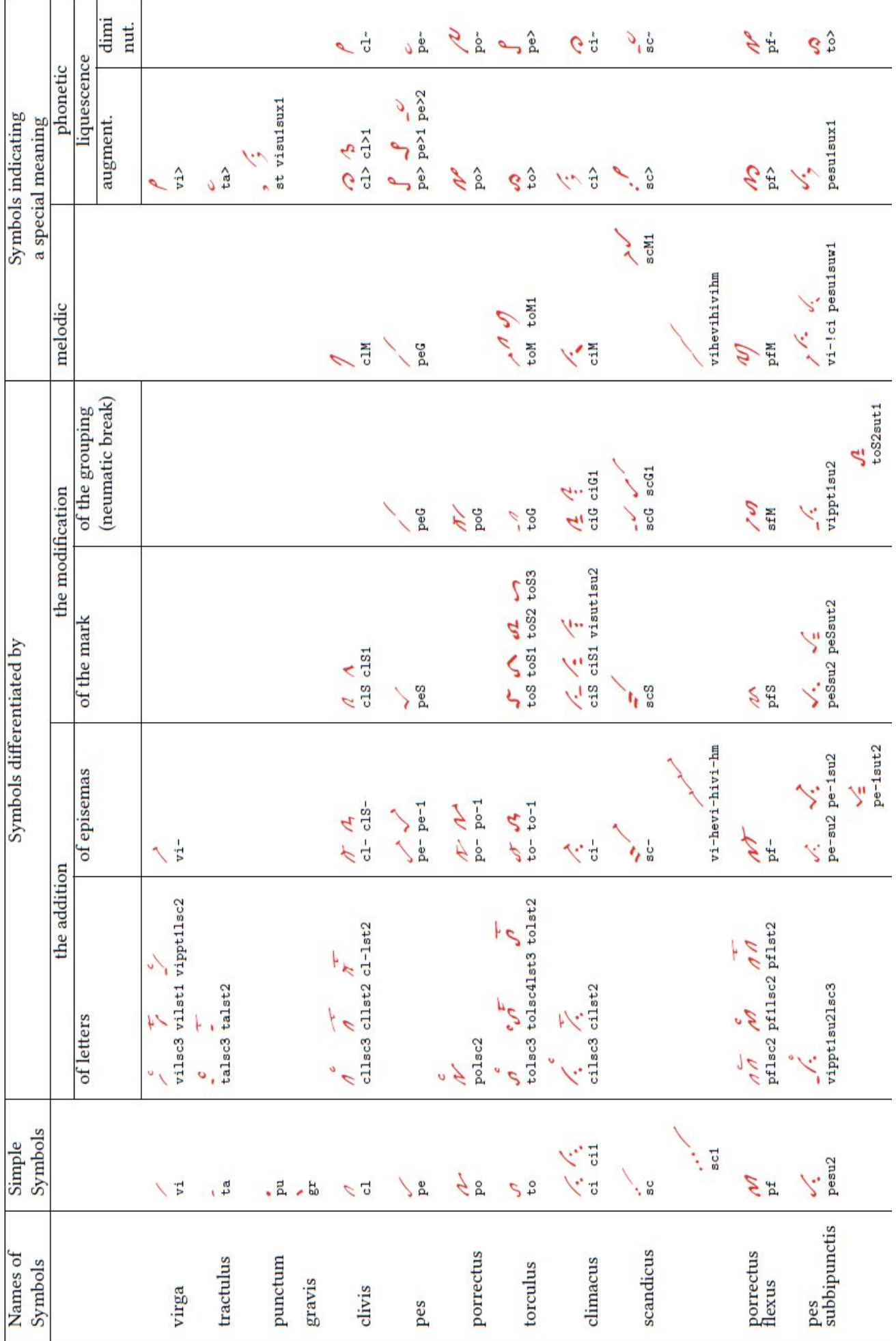

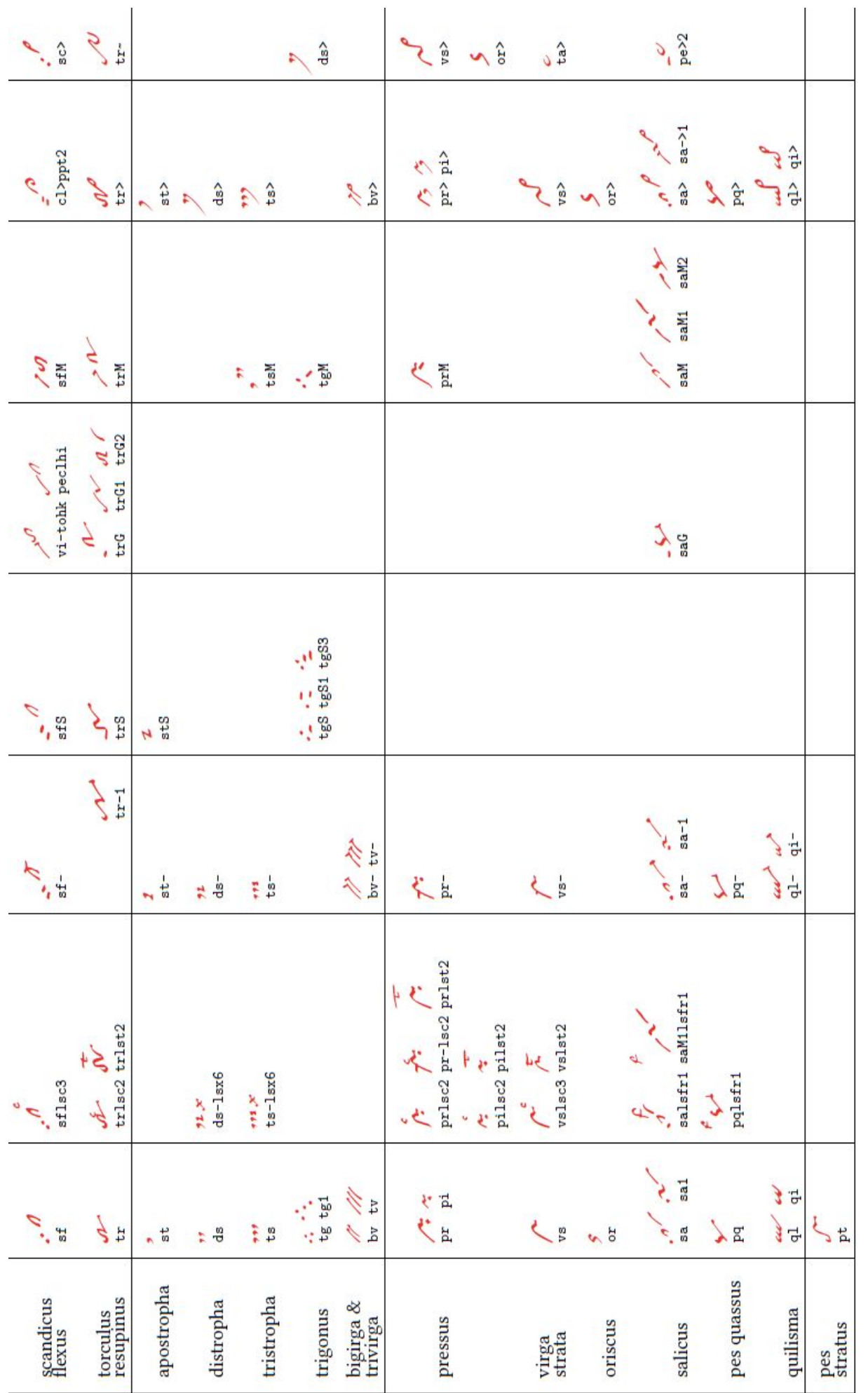

Table from Cardine's Gregorian Semiology, pp. 12-13 with nabc strings and gregall glyphs.

Only subpunctis are normally used in neume classification, the prepunctis is a nabc concept to describe the rising sequence of punctis, tractulis etc. in the left low corner of some neume. While e.g. vipp2 / describes the same neume as sc / the former form allows better control on how many punctis or tractulis or tractulis with episema etc. there are. Some examples: ppt3 stands for 3 raising tractulis with episema, while su1sut1sux1, stands for a punctum, followed by tractulus, followed by liquescens stropha.

The significant letter descriptor consists of the letters 1s, followed by a shorthand of the significant letter or common group of them, followed by a number - a rough position relative to the *complex glyph descriptor* glyph with prepunctis and subpunctis attached to it. If more than one significant letter descriptor is used on the same complex neume descriptors for the same position, then they are ordered in the order they are written in the nabc snippet at that position. The position numbers are:

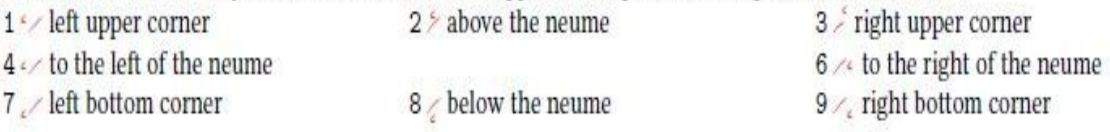

The shorthands, including the 1s prefix, which should be followed by the above mentioned position digit:

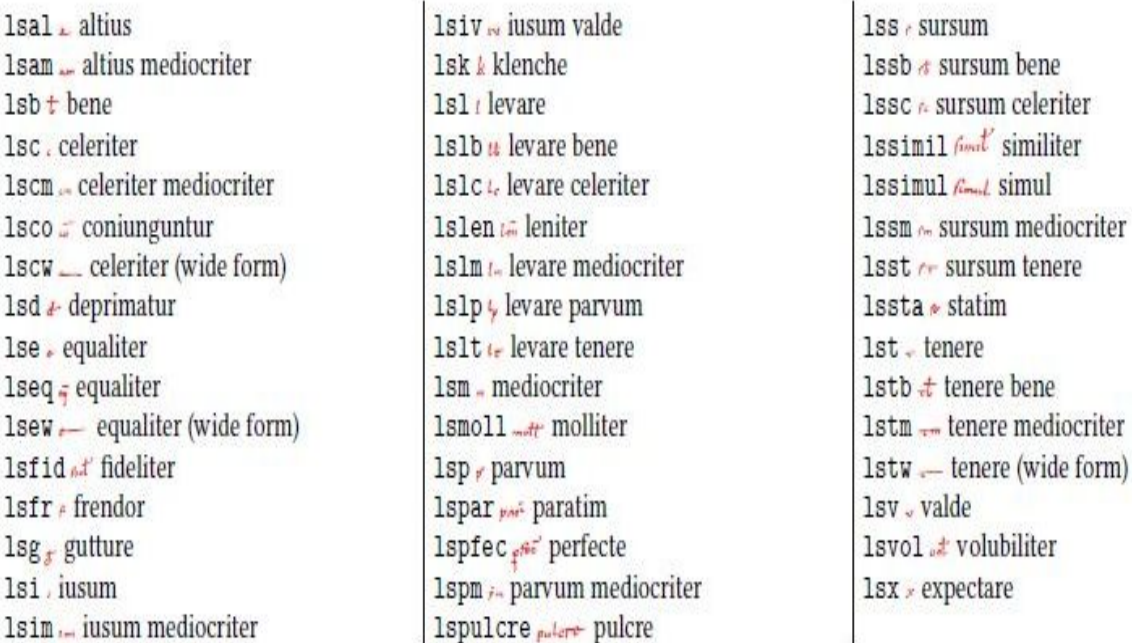

Finally a commented example of a nabc snippet:

"po////pe>21se71s13q1hh!vshhppt1sut2q1>ppu3

$$
\mathcal{P} = \mathcal{P}^{l_1, \mathcal{P}^{l_2}, \dots, l_m}
$$

" stands for a negative horizontal skip (move to the left) by nabcinterelementspace and nabclargerspace.  $po \nightharpoonup$  is a basic porrectus, at the default pitch (height hf).

//// stands for a horizontal skip (move to the right) by two times nabclargerspace.

pe>21se71s13  $\sim$  stands for the 3rd augmentive liquescent form of podatus (epiphonus with tractulus, see the following page) at the default pitch, with equaliter in the low left corner and levare in the upper right corner.

alhh!vshhppt1sut2<sup>2</sup> stands for a 3 loop quilisma joined with virga strata, both at relative pitch 2 above the default one, with a single tractulus before it and two subpunctis - tractulis.

q1>ppu3 is a 3 loop liquescent quilisma with 3 tractulis with episema before it.

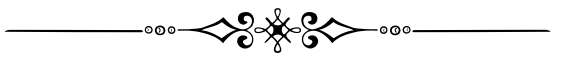

## **Neumas de Laon**

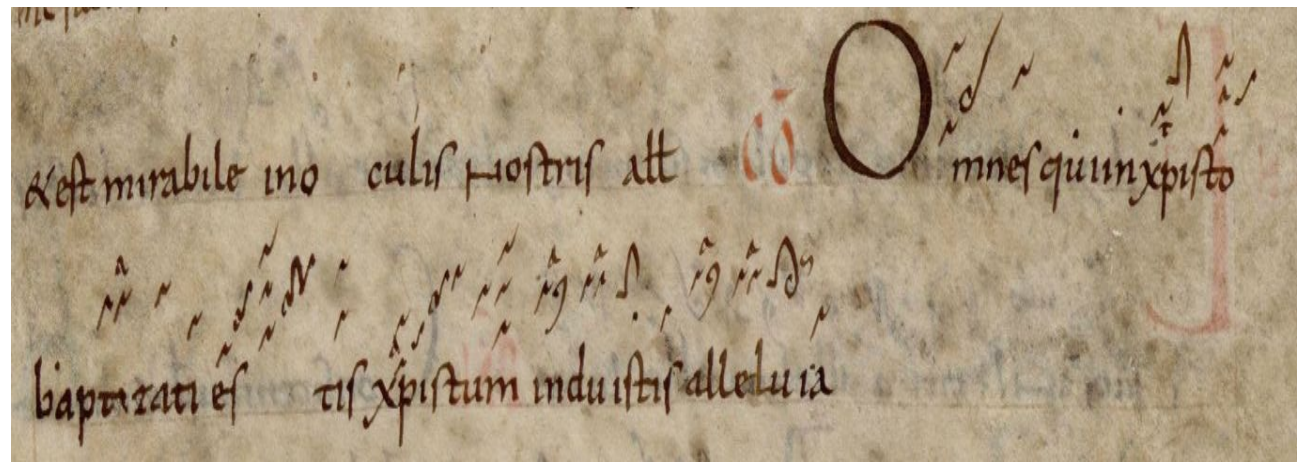

**Manuscrito 239 p117 Biblioteca Municipal de Laon**

 $\overline{7}$ 

**gabc y nabc con neumas de Laon**

El lugar de los ls de Laon  $\mathbf{1}$  $\overline{2}$  $N = 5$ 

 $\mathbf{R}$ 

name: Communio Omnes qui; user-notes:GT 61 - In Baptismati Domini; commentary: Gal.3,27; annotation: Co-II; nabc-lines: 1;

%%

 $(f3)OM(f\ c/ef~|clGhhta>)$ nes $(f.|unhg)$  \*(,) qui(e|puhd) in(f|pu) Chris(f/ghf|un1helst8'tohi)to(f\_ef.|clGhglsa5vi) (,) ---> lsa en el lugar 5 bap(f|puhd)ti(hh|bvlsa2)zá(h|un)ti(fe|unhd) (z) es(e!gwh!ivHG'/hwihi|un1hbppn1ppq1sun2ql!po)tis,(ie..|unhisun1hi) (;) Chris(f\_e/f!gwhh|clGlsa5vihgqlhj''unhj)tum(//////hiH'F|///un1heppn1sun2)  $in(hhf~|unlsa2'vi>)du(hh|bvlsa2)$ í(fgF'E|tosu1)stis,(e.|unhd) (;) al(hhf~|unlsa2'vi>)le(hh|bvlsa2)lú(hih|to>ltsr6)ia.(f.|unhd) (::)

#### **lsa 'augete' (ver ls p43) arriba en la posición 5, comparar con SG ls (p14) - en la plantilla (p42) -**  $\{\gtrsim\}$

### **escriba entre {} como argumento "grelaon", laon es ahora el nabcfont.**

Communio Omnes qui

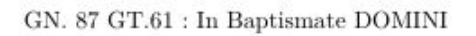

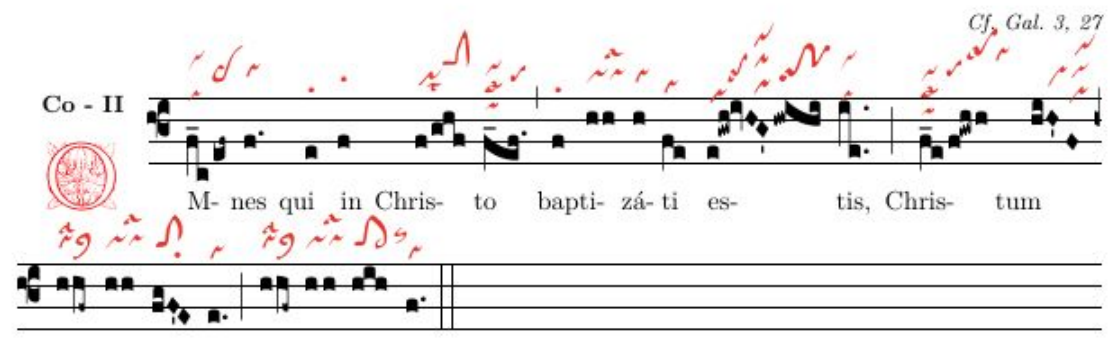

in-du- í- stis, al- le- lú- ia.

Todos los que están bautizados en Cristo están vestidos con Cristo.

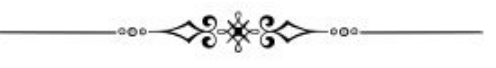

#### **Plantilla para Omnis qui in Christo con neumas de Laon**

```
%! TEX TS-program = lualatex -! TEX codificación = UTF-8
% Esta es una plantilla para un documento LuaLaTeX que utiliza notas gregorianas.
\documentclass[a4paper,11pt]{ article } % use larger type; default would be 10pt
% carga de paquetes habituales:(usual packages loading)
\usepackage{fontspec}
\usepackage{graphicx} % admite el comando y las opciones includegraphics
\usepackage{geometry}% Consulte geometry.pdf para conocer las opciones de diseño. Hay muchos.
\usepackage{gregoriotex} % para la inclusión de las notas gregorianas
\usepackage{fullpage} % para reducir los márgenes
\pagestyle {empty}
\usepackage{color}
% aquí comenzamos el documento(here we begin the document)
\begin{document}
\newcommand{\rojo}[1]{\textcolor{red}{#1}}
\newcommand{\negro}[1]{\textcolor{black}{#1}}
\newcommand{\cent}[1]{\begin{center}{#1}\end{center}}
\newcommand{\izq}[1]{\begin{flushleft}{#1}\end{ flushleft }}
\input AnnSton.fd
\input Acorn.fd
\input Rothdn.fd
\newcommand∗\initfamily{\usefont{U}{Acorn}{xl}{n}}
\newcommand∗\myfont{\usefont{U}{Rothdn}{xl}{n}}
\newcommand∗\yourfont{\usefont{U}{AnnSton}{xl}{n}}
% El título:
\grechangedim{ beforeinitialshift }{3.2mm}{scalable}
 % Aquí establecemos el espacio alrededor de la inicial.
\grechangedim{ afterinitialshift }{3.2mm}{scalable}
 % Aquí establecemos la fuente inicial. Cambie 43 si desea una inicial más grande.
\grechangestyle { initial }{ \initfamily \fontsize {36}{36} \selectfont \color {red}\relax }
\grechangedim{spaceabovelines}{0.5cm}{scalable}
\gresetbarspacing{new} %en lugar de gresetbarspacing(old)
\grechangedim{maxbaroffsettextright}{0 cm}{scalable} %
 \gresetgregoriofont [op]{ greciliae }
 \grechangestaffsize {19}
 % Establecemos color de líneas
 \gresetlinecolor {black}
\GreScoreNABCLines{1} % actualmente solo se admite uno a la vez
\gresetnabcfont{grelaon}{14}%cambio de fuente
\cent{\Large{\begin{yourfont}\red{C}\end{yourfont}}\negro{ommunio Omnes qui}}
\greannotation{\small \textsc { \textbf {Co − II}}} % Establecimos II por encima de la inicial.
\izq\negro{\small GT.61 : In Baptismate DOMINI}}
 % Escribimos un texto en la esquina superior izquierda
\grecommentary[8mm]{\emph{Cf. Gal. 3, 27}}% viene en el lado derecho
% y finalmente incluimos las notas. El archivo debe estar en el mismo directorio que este.
\gregorioscore [a]{co_omnes_qui4}
\cent{ \scriptsize \textbf Todos los que están bautizados en Cristo están vestidos con Cristo.}
\cent{\greseparator{2}{20}}
\end{document}
```
**[>](#page-4-0)**

The basic glyph descriptor for Laon neumes is very similar to the one used for St. Gall neumes, but with uncinus and oriscus-clivis added and stropha, 2 loops quilisma and gravis removed:

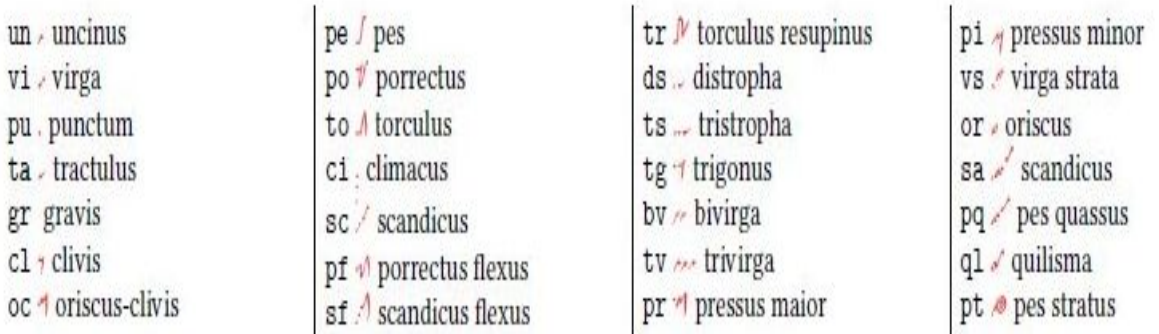

The subpunctis and prepunctis descriptor consists of the letters su for subpunctis or pp for prepunctis, followed optionally by a modifier letter from the following table and finally a mandatory positive number of repetitions. If the modifier letter is missing, it is a punctum.

- $\cdot$  n  $\cdot$  uncinus
- q / quilisma
- · z / virga
- $\cdot$  x  $\circ$  cephalicus

The significant letter descriptor for Laon neumes allows another position, 5, which stands for inside the neume. The exact position of the letter depends on the glyph, if there is no glyph with the neume inside of it, it can't be positioned inside the neume. The shorthands, including the 1s prefix, which should be followed by the above mentioned position digit for Laon neumes are:

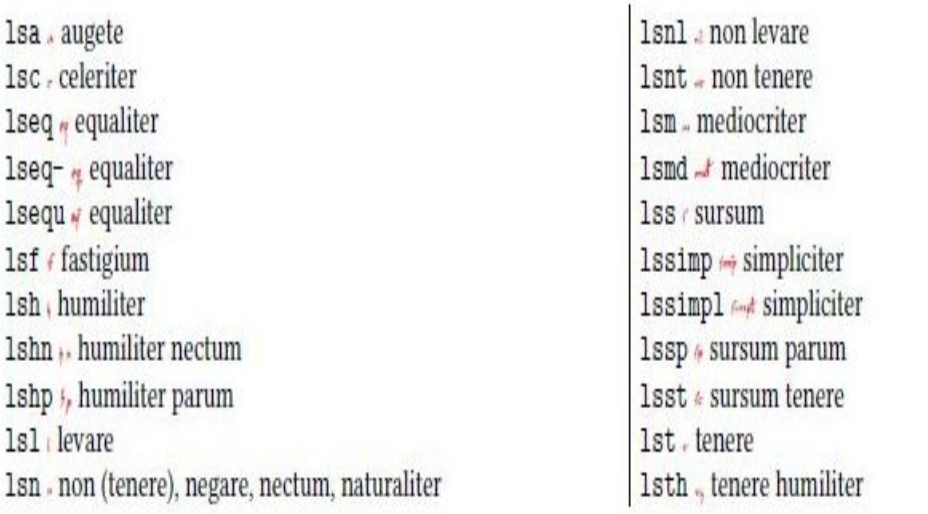

#### **p43-45 : Extracto de 'GregorioNabcRef.pdf p4,6 (Jacub Jelinek.)'**

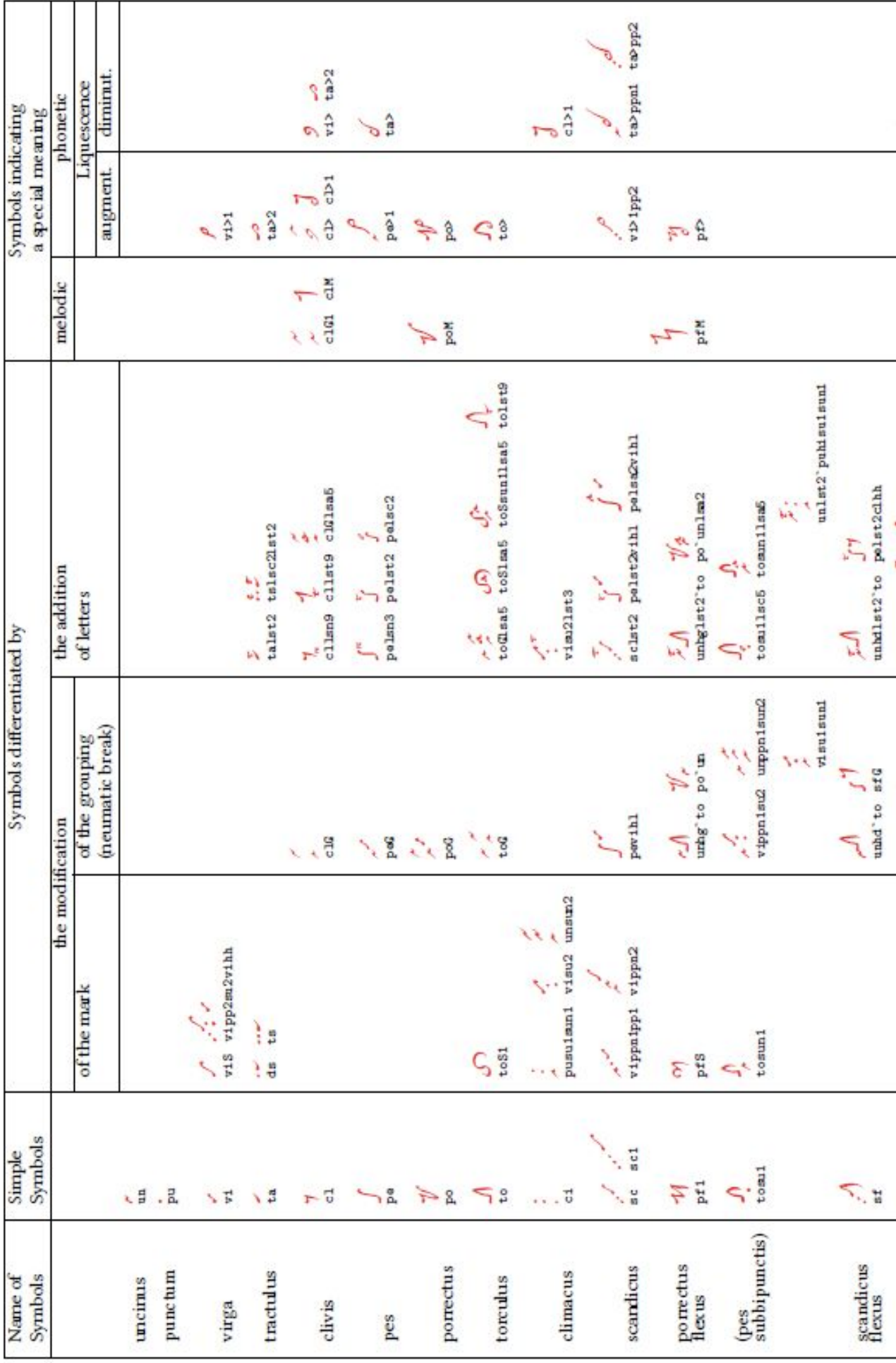

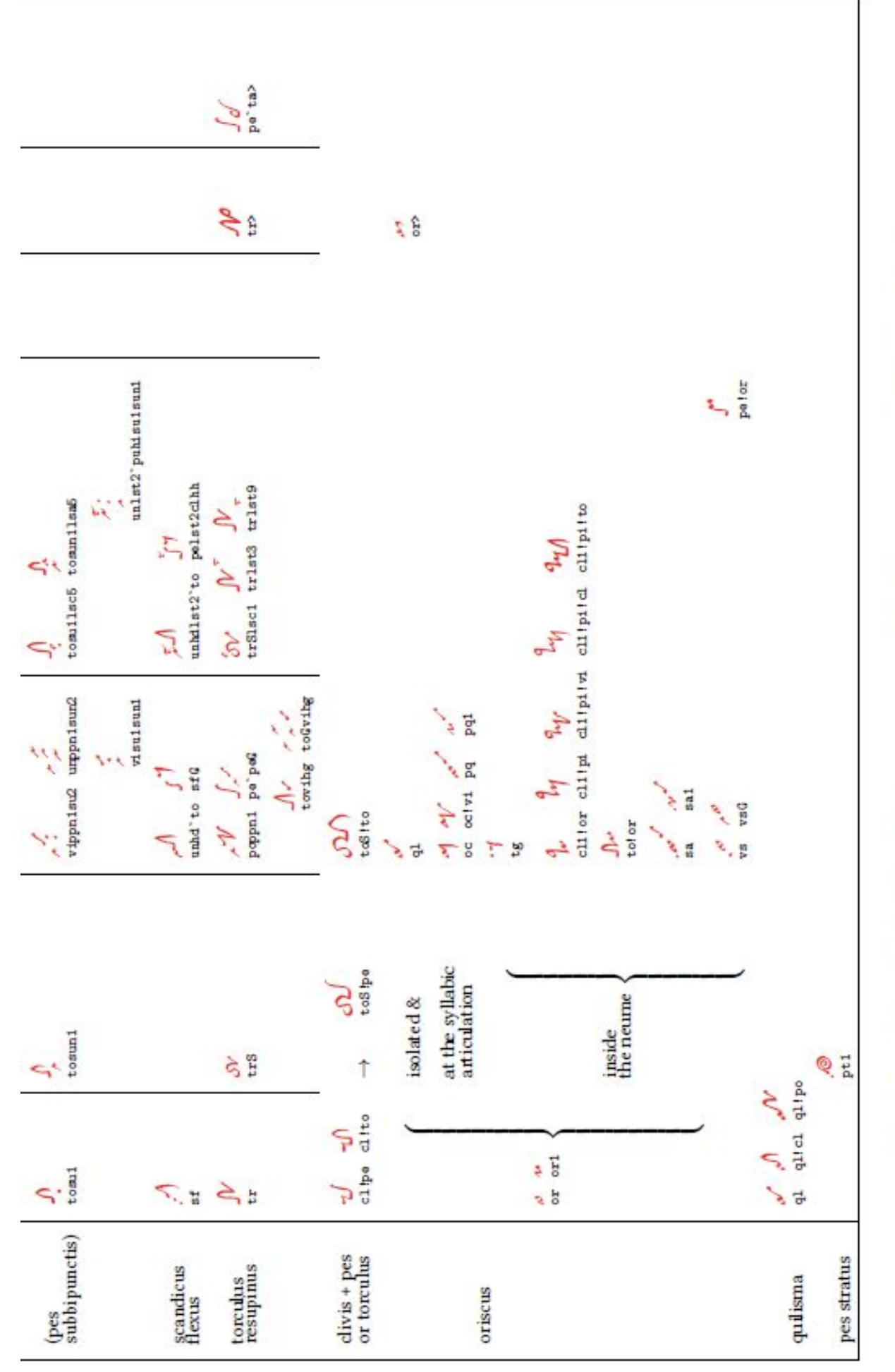

Table from Cardine's Gregorian Semiology, pp. 14-15 with nabc strings and grelaon glyphs.

## <span id="page-45-0"></span>**Anexo B Información técnica**

### <span id="page-45-1"></span>**B.1. Sobre TeX y TeXLiVe**

**La guía en vivo de TeX - 2020 K. Berry** <https://www.tug.org/texlive/doc/texlive-en/texlive-en.html> **TeX es un lenguaje, utilizado en todo el mundo, que dice cómo se imprime su documento. Los comandos de este idioma se ingresan en un 'editor', que está vinculado a un programa, que se llama con 'shell' (cf. fig.) y convierta los comandos en el editor (plantilla) en un PDF. Desde que Donald Knutt creó la base de este lenguaje en 1976, destinado para uso matemático, se incluyen muchos módulos y paquetes, de los cuales LaTeX es el más conocido y TeX se usa como:**

- **1. procesador de textos**
- **2. medios para la creación de documentos, cartas personales o comerciales**
- **3. y todo tipo de publicaciones: libro, boletín, informe, partitura**
- **4. como un sistema de impresión tipográfica**

#### <https://www.integralist.co.uk/posts/terminal-shell>

**En 1996 se creó 'TexLive' a través de la colaboración de TUG (Grupos de usuarios de Tex ) TeXLive está cubierto por GPL y se actualiza cada año. MacTeX es especialmente para usuarios de MAC. Gregorio está dirigido por voluntarios, programadores, continuamente mejorado y actualizado: el 'proyecto gregorio' está creciendo, y cada año hay una nueva versión 'gregorio'. El paquete GregorioTeX está incorporado en las versiones anuales consecutivas de TexLive. La última versión 2019 también incluye la última versión de gregorio.**

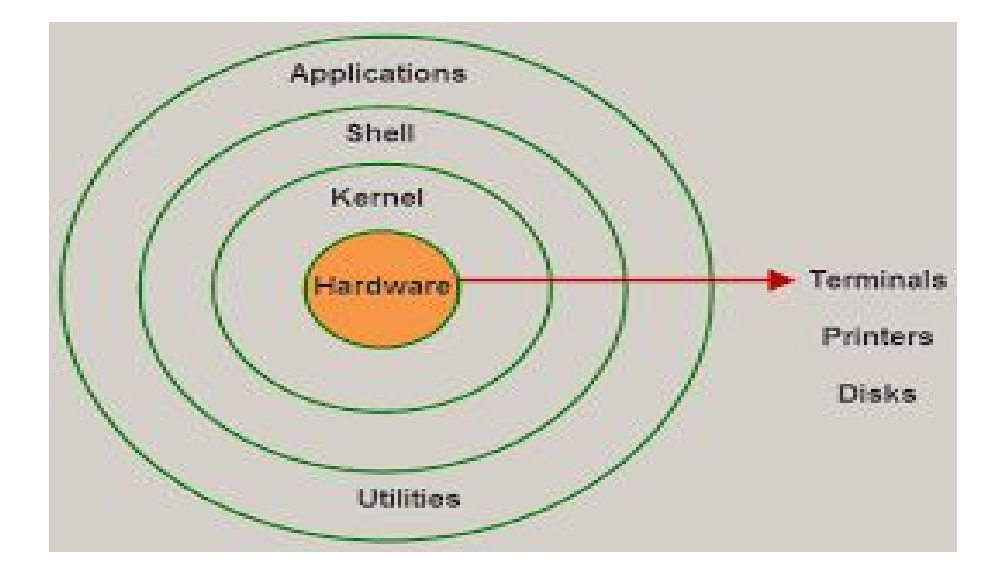

#### <span id="page-46-0"></span>**B.2. Signos de punctuación**

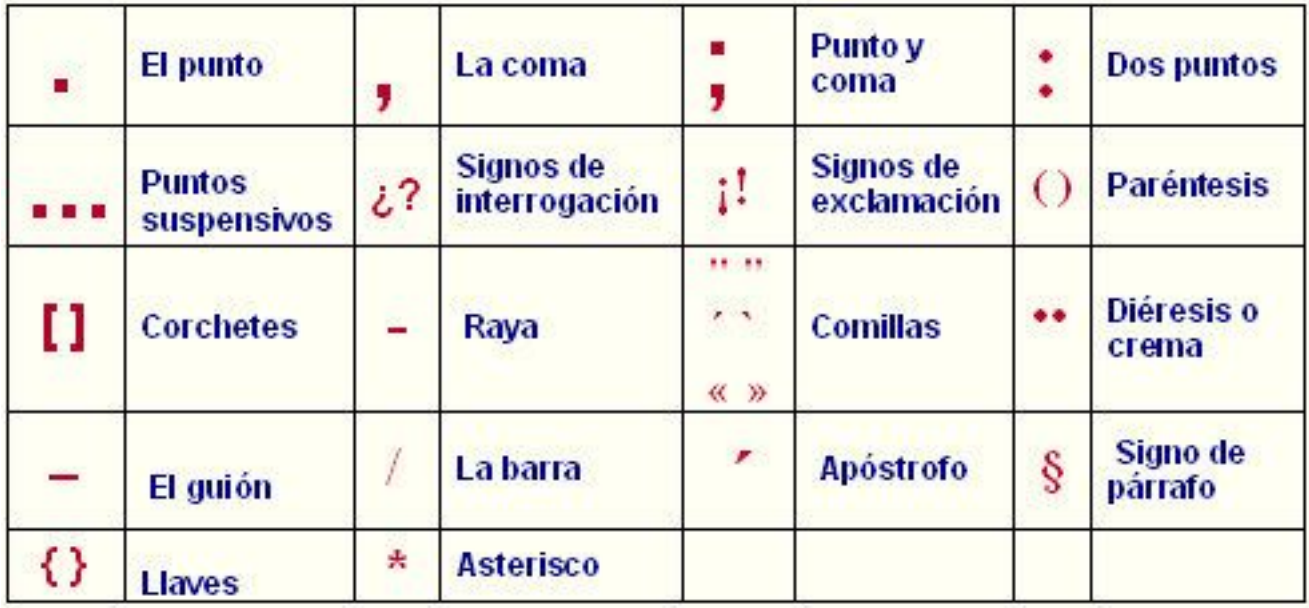

**Los llaves {}: una declaración obligatoria del argumento intermedio.**

**Los paréntesis (corchetes curvos) (): entre estos en gabc las notas y los neumas** − **pueden permanecer vacíos. Los corchetes [ ]: completan entradas opcionales, cuando se usan.**

**El guión** −**: en gabc después de cada sílaba se coloca automáticamente un** −

**Un espacio evita este guión, por lo tanto, ponga un espacio después de una palabra en gabc.**

**Es importante prestar mucha atención con estos soportes, tanto en gabc como**

**creando una plantilla ; cuando se abre un paréntesis , hay que cerrarlo al final .**

**El número de corchetes '{' debe ser igual al número de corchetes '}' en la misma línea de comando.**

**Asegúrese siempre de cerrar con el mismo tipo de paréntesis . Al escribir textos , y con**

**los caracteres reservados, como un guión bajo, un carácter {, 'n \$ o #**

hay que anteponer un'  $\backslash$ ; por ejemplo,  $'\backslash \_$ ' o ' $\backslash$  \$'.

**Nota sobre las designaciones de ' fuente ':**

**xl y n para las fuentes indican series y formas de fuentes , respectivamente**  $x = muy$  ligero  $- n = normal$ .

−−−−−−−−−−−−−−−−−−−−−−−−−−−−−−−−−−−−−−−−−−−

**Scalable:La distancia se escalará cuando se cambie el tamaño del pentagrama. Más información buscando 'fuentes' en Latex. El sitio web a continuación.**

> <https://upload.wikimedia.org/wikipedia/commons/2/2d/LaTeX.pdf> <https://github.com/gregorio-project/gregorio/releases>

**Algo sobre la extensión de archivo gabc: :**

Nuestro ejemplo: 'of\_reges\_tharsis.gabc' gabc es la extensión del nombre del texto en notación gabc, separada del nombre por un punto.

Al compilar, se usa la extensión 'gtex' en lugar de 'gabc'

y el nombre se extiende con: -5\_1\_0

de esta forma, el resultado es: of\_reges\_tharsis-5\_1\_0.gtex

 $(5\_1\_0$  es la versión utilizada de gregorio).

Puede verificar estos cambios en la carpeta de su PC.

**[>](#page-4-0)**

## <span id="page-47-0"></span>**Anexo C Ejercicios**

#### <span id="page-47-1"></span>**C.1. Haga su propia notación de gabc**

**La siguiente canción está tomada del Graduale Triplex 1979 p37 Déjese guiar por el lugar y los signos de esta canción y crea una notación de gabc.**

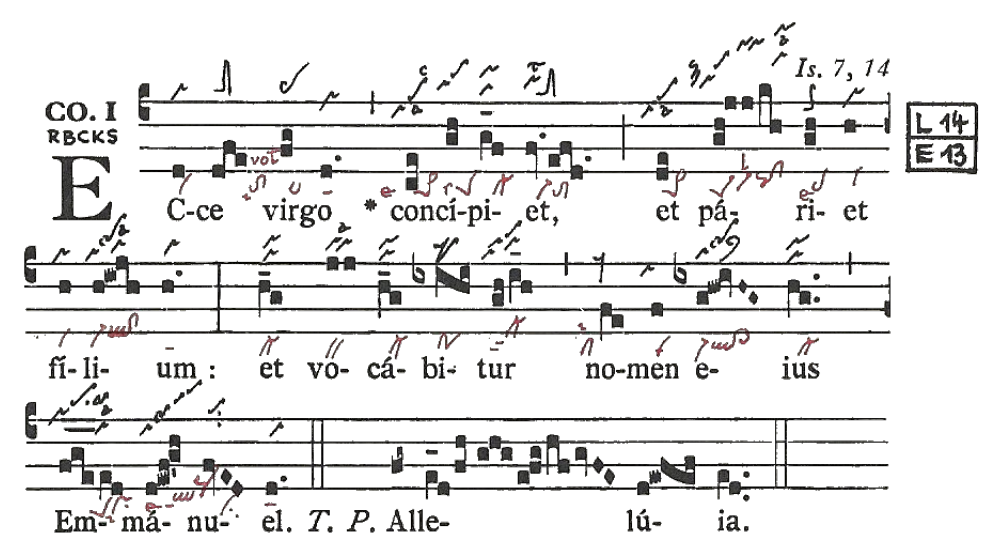

#### **Solución**

name: Communio Ecce Virgo; user-notes: GT. 37 - 4 Domingo del adviento; commentary: Is.7,14; annotation: Co - I;  $%$ % (c4)  $EC(d)ce(dfe)$  vir(fg)go(d.)  $*($ ,) con(ce)cí(gh)pi(g\_f)et,(fv.efd.)  $($ ;) et(de) pá(gh! $j/kh)ri(gh)et(h) (z) fi(h)li(h!ivjh)um:(h.)$ (:)  $et(h_g) \text{vo}(jj) c\acute{a}(h_g) \text{bi}(ixihi) \text{tur}(gh/i_h), \text{no}(fe) \text{men}(f) \text{ ei}(ixg!hw!ivHG~) \text{jus}(hg.)$  $(,)$ (z) Em(fge /ed)má(d!ewf!g'h)nu(fvED)el.(d.) (::) T.P.  $\text{Al}(fg \sim)$ le(e\_1d/fh/ghg/e!fg/hf/gvFE)lu(d!ewfef)ia(ed..) (::)

**Tenga en cuenta el signo (z) después de 'et' y después de 'ius': así finaliza el pentagrama, como termina en la imagen GT. Por supuesto, también puede omitirlo (z).**

**Nota: el '!' signo de exclamación en la notación de gabc después de la sílaba 'pá'** *(riet) (fi)* **'lí' 'e'** *(ius)* **y** *(Em)***'ma' y** *(Alle)* **'lu': la nota siguiente el signo de exclamación, esta desplazado hacia la derecha.**

### <span id="page-48-0"></span>**C.2. Ahora cree la notación gabc y el código nabc.**

name: Communio Ecce Virgo; commentary: Is.7,14; annotation: Co.I; nabc-lines: 1;  $\%$ %  $(c4) EC(d|vi)ce(dfeltolsi8lsvol2) vir(fglta>)go(d.lta)$  $con(ce|pe>1lse7)cí(gh|peSlss7)pi(g-f|cl-)et,(fv.efd.|vi-toM1)$  (;)  $et(de|pe>1)$  pá(gh!jjkh|peSvi-lsl2pqhh!clhh)ri(gh|pelse7)et(h|vi) (z)  $f_i(h|vi)li(h!/iwh|vi-/ql!cl)um:(h.lta)$  (:) et(h\_g|cl-) vo(jj|bv)cá(h\_g|cl-)bi(ixihi|po)tur(gh/i\_h|cl-ppt2) (,)  $no(fe|cllsi1)men(f|vi) e(ixgl/hw!ivHG|vi-qlhh!c|>hh)ius(hg..|c]-(z)$ Em(fge //ed|peSprlsi7)má(d!ewf!/g'h|qlppt1lse7'pqhp)nu(//fvED|//ci)el.(d.|ta) (::)

#### **Cuando coloque este código gabc | nabc en el 'grabador' y presione 'enviar', obtendrá un 'pdf' que contiene la partitura.**

**Fijese en la adición de 'nabc-lines: 1;' en los encabezados. Algunos neumas están compuestos. Analizamos uno de ellos:peSvi-lsl2pqhh!clhh**

En la página 39.40 encontrará un resumen de los neumas más especiales de San Galo: peS = pes quadratum, seguido de un virga con episema 'vi-', encima de la virga hay un signo 'levare', luego sigue un pes quassus, termina con un clivis, de ahí el código: pq!cl, este neuma especial solo se puede encontrar en el 'GregorioNABCRef.pdf' que se encuentra en el sitio web a continuación Subrayamos 2x'hh 'después de pq y después de cl, es decir: mover el neuma a altura relativa h (ver p15,36) Signos como 'ls' y otros ver también p37 y 40.

<https://github.com/gregorio-project/gregorio/releases>

### <span id="page-48-1"></span>**C.3. Crea un archivo gabc con una traducción**

name: Communio Ecce Virgo; user-notes: GT. 37 - 4de zondag van de advent; commentary: Is.7,14; annotation: Co - I;  $%$ % (c4) EC[La Virgen recibirá](d)ce(dfe) vir(fg)go(d.)  $*($ , con(ce)cí(gh)pi(g f)et,[/](fv.efd.) (;) et[y dará a luz a un Hijo](de) pá(gh!jj/kh)ri(gh)et(h) (z) fí(h)li(h!iwjh)um:[/](h.) (:) et[y su Nombre se sonará](h\_g) vo(jj)cá(h\_g)bi(ixihi)tur(gh/i\_h)(,) no(fe)men(f) e(ixg!hw!ivHG~)jus[/](hg..) (,)(z)  $Em(fge$  /ed)má(d!ewf!g'h)nu(fvED)el.(d.) (::)

#### **La traducción está entre corchetes cuadrados [] Después de la primera sílaba de la oración latina, se inicia con la traducción, comienza con abrir los corchetes '[' y cerrar estos corchetes al final de la traducción ']'. Al final de la oración latina traducida, después de la última sílaba de esta oración, entre [] a '/', que significa: 'hasta aquí la traducción'. Ver esta secuencia en la notación gabc.**

#### **Páginas web en esta guía: escanee los códigos QR.**

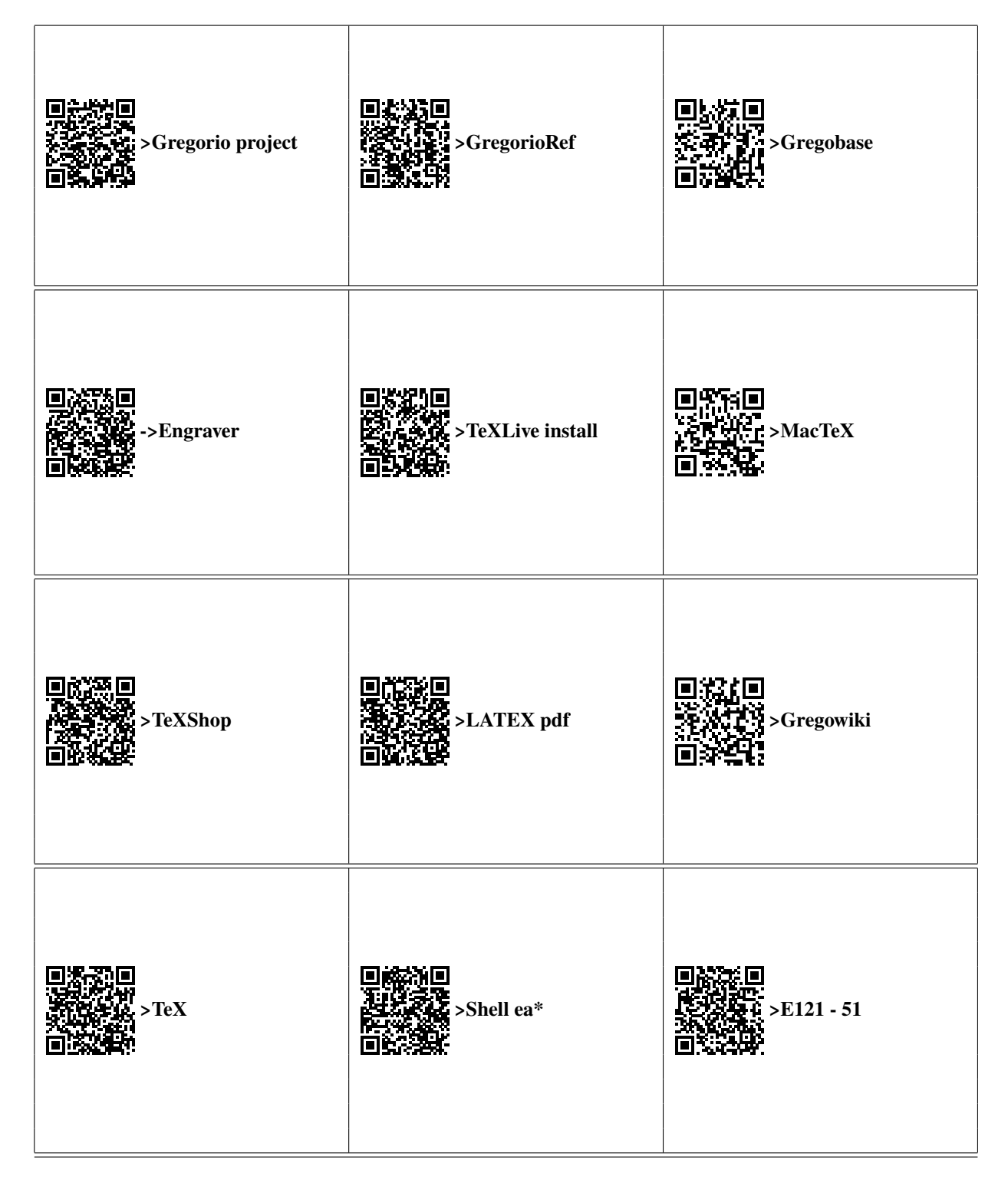

#### **Páginas web in esta guía**

<http://gregorio-project.github.io/index.html>**—>Gregorio projecto** <https://github.com/gregorio-project/gregorio/releases>**–>GregorioRef.pdf** <http://gregoriochant.org/dokuwiki/doku.php>**–>Gregowiki** <https://run.gregoriochant.org/cgi/process.pl>**—>Gregoriochant-engraver** <https://gregobase.selapa.net>**—>Gregobase** <https://upload.wikimedia.org/wikipedia/commons/2/2d/LaTeX.pdf>**—>LATEX Guia**

<https://www.tug.org/texlive/acquire-netinstall.html>**—>TeXLive instalación** <http://www.tug.org/mactex/index.html>**—>MacTeX para MAC** <https://gregorio-project.github.io/configuration-texshop.html>**—>Configuración de TeXShop** <https://www.tug.org/texlive/doc/texlive-en/texlive-en.html>**—>TeX** <https://www.integralist.co.uk/posts/terminal-shell>**—>Shell..**

Of Reger thartis et insulae mine write in Eliz i c s sat a Louis d' N M F. C.I. 7275-1 Arten Cinq

**Of Reges tharsis - códices Einsiedlen E121 - 51**

�  $\overline{l}$  $\frac{m}{\ell}$  e/m<sup>e</sup>/11

of Regel tharsis

entrum gregoriaans

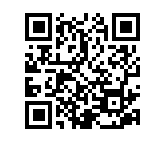

**www.centrumgregoriaans.be**

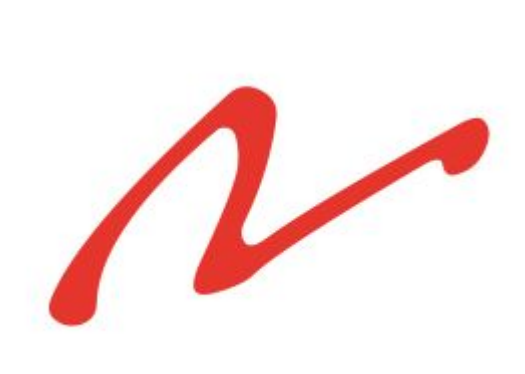

**Redactado por LaTeX y GregorioTeX**